# The factura class<sup>\*</sup>

### <span id="page-0-1"></span>Emilio Lazo Zaia <emiliolazozaia at gmail.com>

25 de junio del año 2016

# <span id="page-0-0"></span>Índice

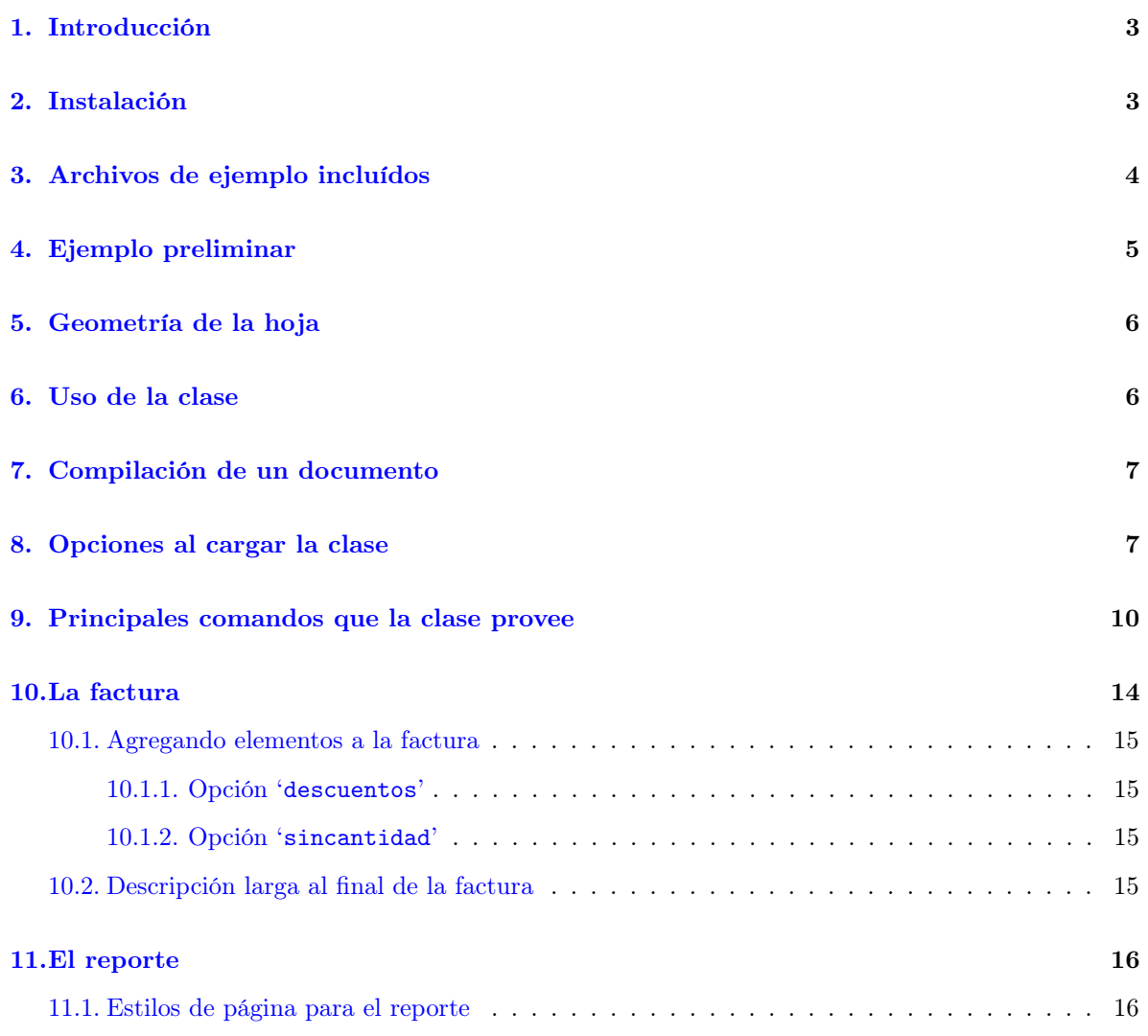

<sup>∗</sup>Esta documentación corresponde a la clase factura v2.82, de fecha 2016/06/25.

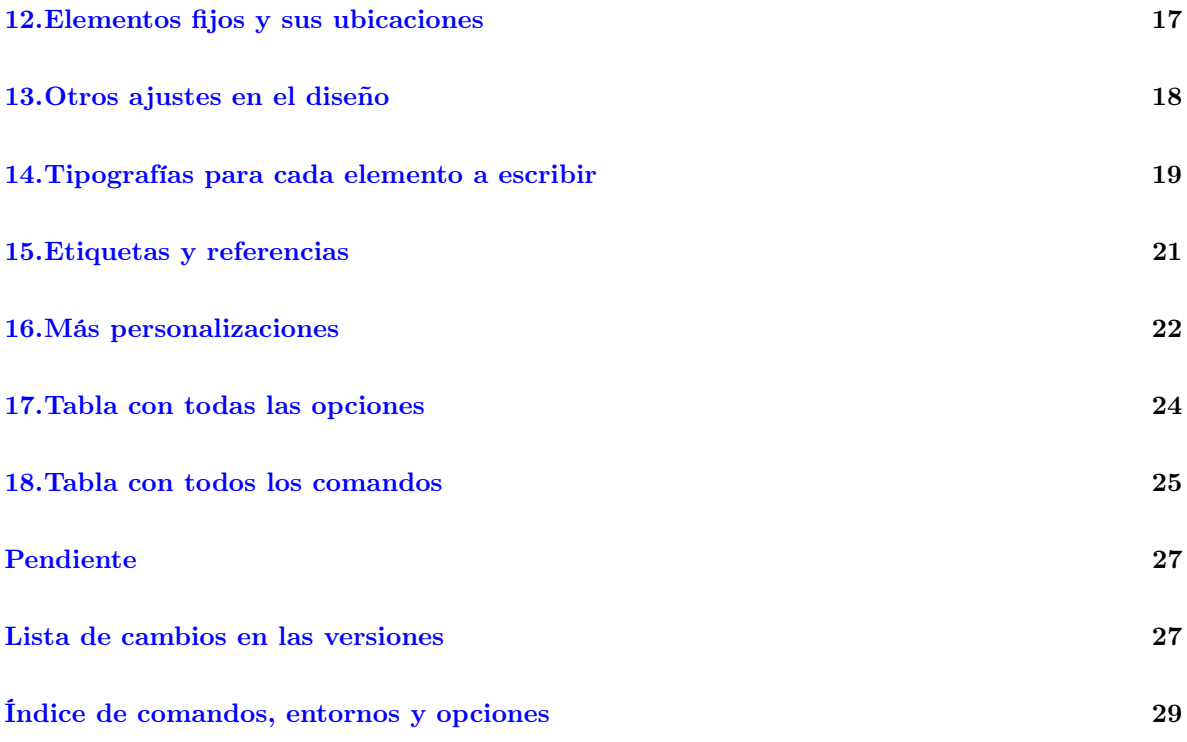

## Brief description in english

factura is the spanish word for 'invoice', so this is a LATEX class for typesetting and calculating invoices, made taking into account requirements of SENIAT legislation (tax collector entity on the Bolivarian Republic of Venezuela), but its use is not restricted to Venezuela because all variables and displayed text can be redefined by invoking commands or editing.

### <span id="page-2-0"></span>1. Introducción

La clase de LATEX factura está diseñada para su uso en la República Bolivariana de Venezuela, conforme a los requerimientos fijados por las providencias del SENIAT 0591, 0257 y 0071, válidas éstas para marzo del año 2016.

Con factura se pueden elaborar facturas en formas libres fiscales<sup>[1](#page-2-2)</sup>, cotizaciones y reportes de servicios, dejando todos los cálculos a T<sub>E</sub>X.

El diseño de las facturas hechas con esta clase consiste en un encabezado con los datos que identifican al cliente, y al lado un -opcional- resumen; estas partes de la factura están encerradas en cajas con contornos que predeterminadamente tienen esquinas ovaladas. Si no se especifica el resumen saldrá solamente una de estas cajas en el encabezado que es la de los datos del cliente.

Luego de esto viene un cuadro con los campos: cantidad, descripción, precio unitario y precio total<sup>[2](#page-2-3)</sup>, con los elementos a facturar, cada uno en una línea, luego los totales, y al final viene una -opcionaldescripción larga que sale en un cuadro. En fin, la factura consta de: i) el encabezado con los datos del cliente y el -opcional- resumen,  $\textbf{H}$ ) el cuadro con los elementos que se están facturando, y  $\textbf{H}$ l) una descripción larga (opcional).

### <span id="page-2-1"></span>2. Instalación

El paquete que está en CTAN consta de un archivo README en formato UTF-8, esta documentación compilada como factura.pdf y el archivo factura.dtx, del cual se generan todos los demás archivos.

Al compilar factura.dtx va a producirse factura.cls y factura.def, además de todos los ejemplos en .tex y factura.ins.

Si queremos solamente generar los archivos sin compilar la documentación, debemos ejecutar:

#### pdftex factura.dtx

Para generar los archivos y también compilar la documentación, debemos ejecutar los siguientes pasos:

#### 1. pdflatex factura.dtx

Luego de compilar factura.dtx hay que compilar el fondo de ejemplo, el membrete de ejemplo y la firma de ejemplo; estos tres archivos emulan haber digitalizado una hoja de una factura del talonario fiscal, un membrete para los reportes y también una firma que puede agregarse a los documentos a producir. Estos ejemplos se usarán en algunos de los ejemplos de formatos que incluímos y por eso es necesario tenerlos compilados en .pdf previamente, ya que su inclusión en los ejemplos es en formato compilado .pdf.

El fondo y membrete de ejemplo los debemos compilar así:

#### 2. pdflatex factura-ejemplo-fondo.tex

#### 3. pdflatex factura-ejemplo-membrete.tex

La firma escaneada de ejemplo necesita compilarse con X<sub>I</sub>IAT<sub>E</sub>X porque son códigos en PSTricks y debe producirse un .pdf. Se compila así:

<span id="page-2-2"></span><sup>1</sup>En cuanto a las formas libres, cada hoja del talonario de facturas legales tiene un encabezado con los datos del emisor de la factura y un pie de página con la información de identificación de la imprenta, en tamaño de hoja carta entera; esto es lo que se llama "forma libre".

<span id="page-2-3"></span><sup>2</sup>Pueden haber variaciones en estos campos controlables con las opciones de la clase (véanse secciones [8,](#page-6-1) [10.1.1](#page-14-1) y [10.1.2\)](#page-14-2).

#### 4. xelatex factura-ejemplo-firma.tex

Compilamos el ejemplo de la prefactura, que es parte de esta documentación:

#### 5. pdflatex factura-ejemplo-prefactura.tex

Al tener todo esto hecho volvemos a compilar factura.dtx para producir esta documentación, puesto que el .dtx necesita ser compilado más de una vez para que la documentación quede correctamente elaborada:

6. pdflatex factura.dtx

Los comandos para generar el índice y la lista de cambios, que automáticamente se ejecutan al compilar factura.dtx son:

7. makeindex -s gind.ist -o factura.ind factura.idx

```
8. makeindex -s gglo.ist -o factura.gls factura.glo
```
No es necesario ejecutar los dos comandos anteriores porque los ejecuta el compilador al actuar sobre factura.dtx.

Al tener el fondo, el membrete y la firma compilados en **. pdf** según los pasos anteriores<sup>[3](#page-3-1)</sup>, podremos compilar cualquiera de los ejemplos en .tex que el archivo factura.dtx genera, y eso lo podemos hacer, por ejemplo así:

pdflatex factura-ejemplo-factura1.tex<sup>[4](#page-3-2)</sup>

### <span id="page-3-0"></span>3. Archivos de ejemplo incluídos

Este paquete incluye varios ejemplos, entre ellos la emulación de un diseño de factura entregado por alguna imprenta, que nos sirve para nuestros ejemplos de prefacturas, un diseño de membrete que nos sirve para los reportes, una firma que emula ser una firma real escaneada para su inclusión en algunos casos, así como varios ejemplos de facturas, prefacturas, cotizaciones y reportes. Cada uno de ellos tiene al principio del documento fuente la aclaratoria de qué es lo que hace, para diferenciarlo de los demás ejemplos.

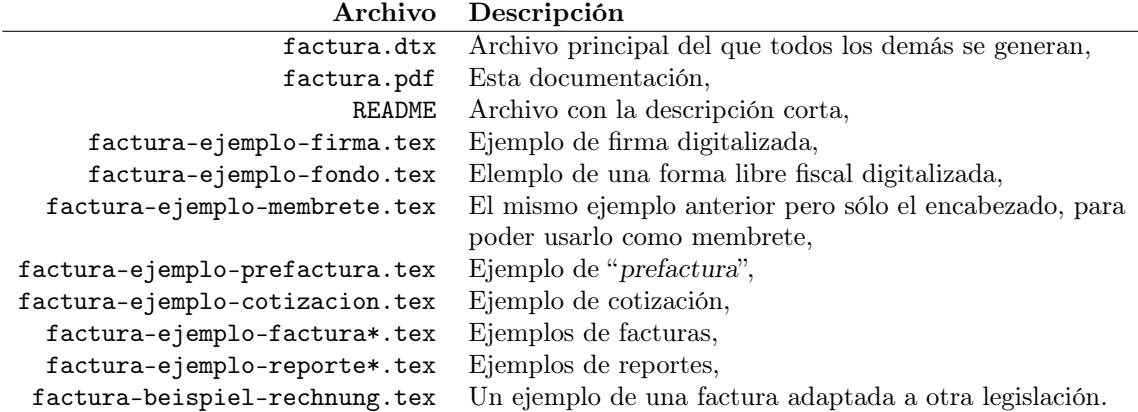

<span id="page-3-1"></span><sup>3</sup>Si sólo ejecutamos pdfTEX para generar los archivos sin la documentación, tendremos que compilarlos con los pasos 2, 3 y 4.

<span id="page-3-2"></span> $^4\rm Podemos$ también compilar con LuaLAT<sub>E</sub>X o con X<sub>I</sub>IAT<sub>E</sub>X.

# <span id="page-4-0"></span>4. Ejemplo preliminar

Lo que sigue es un ejemplo del aspecto final de una "prefactura", que está bajo el nombre de "factura-ejemplo-prefactura.tex" y más adelante explicaremos en qué consiste:

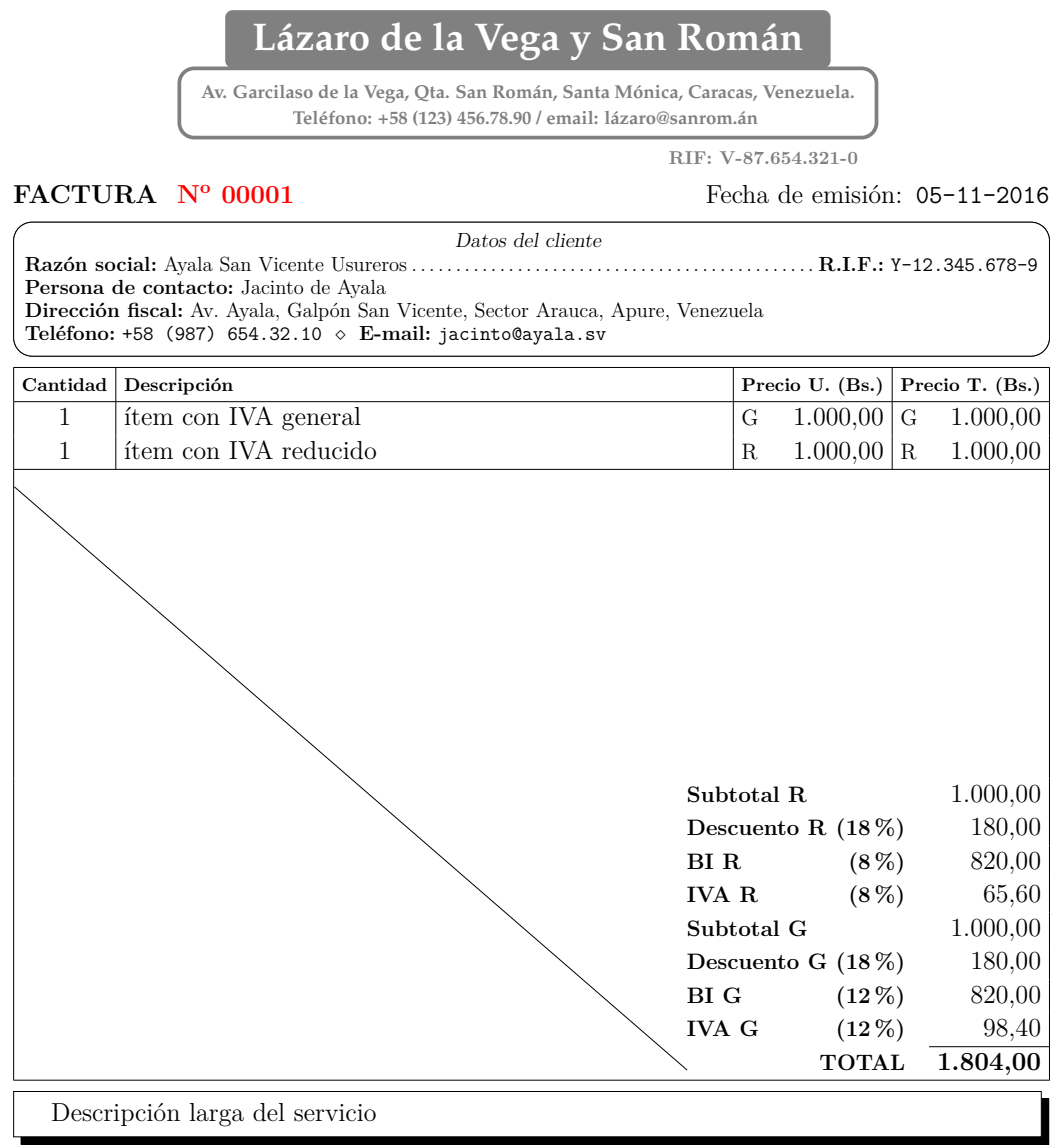

Las condiciones del documento...

#### **N<sup>o</sup> CONTROL 00- 00001**

SOLO EL ORIGINAL DA DERECHO A CRÉDITO FISCAL<br>Imprenta: IMPRESOS DE LA VEGA. Av. Garcilaso de la Vega, Qta. San Román, Santa Mónica, Caracas, Venezuela.: RIF: R-87.654.321-0. Tlf: (0123) 456.78.90<br>Imprenta: Imprenta®sanrom.

### <span id="page-5-0"></span>5. Geometría de la hoja

El espacio que la imprenta deja en el centro de la forma libre está todo disponible para la impresión de la factura con esta clase. Este espacio se delimita con el paquete geometry. Los valores predeterminados que tienen que ver con la geometría de la hoja están todos definidos dentro del archivo factura.def.

El margen superior que se da con geometry está contabilizado desde el inicio del papel<sup>[5](#page-5-2)</sup> hasta donde empieza el encabezado con los datos del cliente, es decir que el encabezado es el primer elemento desde arriba hacia abajo en una factura.

El margen inferior de geometry empieza donde termina la descripción del servicio -o el fin del cuadro de la factura, en caso de que no se agregue un texto de descripción larga-, hasta el final del papel.

Para aclarar lo anterior es necesario decir que hay textos con posiciones fijas que están fuera de estos márgenes, como la fecha de emisión, la "denominación" del documento (que es "FACTURA", "COTIZACIÓN" u otro especificable), el número de la factura, el número de control (cuando aplica), las condiciones del documento y los espacios para las firmas; todas estas partes del documento están fijas en posiciones arbitrarias fuera de los márgenes dejados por geometry. Estos textos son fijos para darles posiciones que no dependan del contenido particular de cada factura sino del diseño del talonario que ya tenemos impreso, que siempre será igual, y para el cual estamos adaptando esta clase factura.

Las ubicaciones de los textos fijos también tienen valores predefinidos dentro de factura.def. Cualquiera de esos valores puede cambiarse mediante comandos, tal como se fijan los valores predeterminados en dicho archivo .def; esto significa que se puede personalizar a cualquier diseño del talonario entregado por la imprenta, basta con entender qué hace cada comando (explicado en este documento), consultar el .def o ver los ejemplos.

En algunos casos las formas libres tienen impreso el número de la factura y no es controlable esto por el emisor (como ocurre con el número de control que la legislación obliga a que siempre venga impreso en cada hoja del talonario). En otros casos el emisor tiene la libertad de escribir el número de la factura y controlarlo él mismo. Se puede hacer funcionar la clase según cualquiera de estas dos formas con una opción en \documentclass, es decir, podemos imprimir el número de la factura donde queramos, o también podemos asumirlo impreso en el talonario, según sea el caso del talonario que tengamos.

Al usarse esta clase se deben primero hacer medidas en las facturas que la imprenta nos entrega para fijar los márgenes y determinar dónde poner los textos fijos que se deseen cambiar de la posición que viene predeterminada.

El archivo factura.def tiene todas aquellas definiciones y valores que pueden ser ajustados; basta usarlos en nuestros documentos de la misma forma como están predefinidos allí; eso aplica no sólo para los de la geometría de la hoja sino para cualquier ajuste que esté en ese archivo o cualquier campo que tenga algún texto o palabra predefinida para la legislación venezolana.

### <span id="page-5-1"></span>6. Uso de la clase

El documento debe comenzarse con \documentclass{factura} con las opciones necesarias, que se explicarán en la sección [8.](#page-6-1) Después se definen a través de macros en el preámbulo todas las variables y dimensiones para personalizar el documento, esto es las posiciones de los textos fijos, tipos de letra (opcional), datos del cliente, un resumen (opcional), fecha y demás. Despues de \begin{document} va el cuadro de la factura propiamente, para lo cual la clase define un entorno llamado factura

<span id="page-5-2"></span><sup>5</sup>El papel predeterminado es tamaño carta.

factura (\begin{factura}...\end{factura}), en cuyo interior se escriben únicamente los elementos a fac-turar a través de comandos del tipo \Item<sup>[6](#page-6-2)</sup>, especificando su cantidad, descripción y precio unitario como argumentos, en ese orden.

Finalizando el ambiente se puede escribir (opcionalmente) una descripción larga o una aclaratoria de lo que se factura; esto se hace con el comando \Descripcion.

Algunas de las posibilidades de cambio de estilo de esta clase consisten en que puede cambiarse la forma como es presentado cualquiera de los textos, se pueden suprimir las líneas verticales del cuadro de la factura, se pueden agregar líneas horizontales separando cada ítem, también se puede dibujar una línea oblicua que proteja el cuadro de la factura de adiciones posteriores de texto, entre otras prestaciones más.

Si el emisor lo desea puede digitalizar su firma personal y colocarla en el espacio ya dispuesto para firmar, con un ajuste mínimo para que salga correctamente sobre la línea.

También el usuario tiene la posibilidad de producir una "prefactura"; así le llamamos a un documento sin validez legal pero que puede ser enviado por fax o por correo electrónico. Este documento tiene el mismo aspecto de la factura fiscal si se digitaliza la forma libre vacía<sup>[7](#page-6-3)</sup>, se incluye la imagen como fondo de la página y se definen las posiciones fijas de las numeraciones impresas en el talonario, es decir el número de factura y el número de control, de los que hablamos previamente.

Esta misma clase tiene la posibilidad de imprimir un reporte largo asociado a la factura<sup>[8](#page-6-4)</sup>. Tal reporte se escribe dentro de un ambiente en el mismo documento en el que se escribe la factura asociada a él reporte (\begin{reporte}...\end{reporte}), y con dar una opción al inicio se puede hacer que se impirma el reporte en las páginas siguientes a la factura, o también se puede hacer que se imprima sólo el reporte ignorando todo lo que está dentro del entorno factura, de la misma manera como también se puede hacer que se imprima sólo la factura ignorando el entorno reporte. Esto permite tener todo en un mismo documento e imprimir lo que se desee en el momento, o todo a la vez.

### <span id="page-6-0"></span>7. Compilación de un documento

Para compilar una factura puede usar cualquiera de los motores L<sup>AT</sup>EX, pdfL<sup>AT</sup>EX, X<sub>T</sub>L<sup>AT</sup>EX o LuaLATEX, naturalmente con las restricciones que impone cada uno.

Hay casos en los que hace falta compilar más de una vez el documento. Dos veces necesita ser compilado un documento cuando alguna descripción en el cuadro de la factura ocupa más que una línea; también dos veces cuando se incluye una firma en el reporte, y más de dos veces cuando se pide que se dibuje una línea oblicua protectora del espacio restante en el cuadro de la factura.

### <span id="page-6-1"></span>8. Opciones al cargar la clase

Al cargar la clase con \documentclass se le puede dar opciones de la siguiente lista, para cambiar su comportamiento:

prefactura La "prefactura" es un documento no legal, preliminar, que no se imprime sobre papel de factura sino que está concebido para enviarse por correo o fax. Para eso se define la imagen que contiene el diseño

<span id="page-6-2"></span> $6E$ s posible incluir elementos gravados en IVA con alícuota general (12%), alícuota reducida (8%), alícuota adicional (22 %), así como también elementos exentos de impuesto al valor agregado, con \Item, \ItemR, \ItemA e \ItemE respectivamente.

<span id="page-6-3"></span><sup>7</sup>Quitándole las numeraciones obviamente. También puede diseñarse en un .tex una forma libre vacía idéntica a la que se tiene, así como se hace en el ejemplo incluído.

<span id="page-6-4"></span><sup>8</sup>Si lo hubiera, así como también se puede usar estar clase para elaborar un reporte sin asociarlo a una factura en particular.

de la factura con el comando \FondoFactura, luego la clase escribe la denominación "FACTURA" con su número<sup>[9](#page-7-0)</sup>. Esta opción implica la opción **sinfirmas**, ya que si es un documento preliminar sin validez legal, las firmas no son necesarias; sin embargo se puede cambiar este comportamiento con las opciones dosfirmas y unafirma.

- cotizacion La cotización es un documento similar a una factura pero no es un documento legal en el sentido de que no se imprime sobre talonario fiscal alguno, así que no lleva número de control y puede o no tener su propia numeración, que es cosa del emisor de la cotización. Esta opción implica la opción unafirma, para que firme el emisor de la factura, y si su nombre no se especifica saldrá "Por el emisor" debajo de la línea para firmar. También puede cambiarse esto con la opción dosfirmas o con sinfirmas.
- conreporte Genera la factura (prefactura o cotización) y luego el reporte.
- soloreporte Genera solamente el reporte, ignorando lo relacionado con la factura. Si no se especifica conreporte ni soloreporte se va a imprimir únicamente la factura.
	- denom Con esta opción escribimos también el texto "FACTURA" con el número. La razón de esta opción es que hay formas libres que tienen la numeración de la factura y otras que solamente tienen el número de control; para las que tienen sólo el número de control existe esta opción que también escribe el número en cada factura impresa, en la posición que se defina.
	- sinnumero Escribe el texto de la denominación del documento en su posición (e.g. "COTIZACIÓN") pero sin escribir el número; por ejemplo para las cotizaciones que no son documentos que legalmente lleven número, aunque el número puede ser para control interno. Esta opción implica la opción anterior denom.
		- siniva No se cobra IVA, para los casos en los que eso aplique.
- sinivaexpresado Al no cobrar IVA, tampoco aparece en la totalización los IVA ni las bases imponibles.
	- todosiva Agrega el monto exento y todos los tipos de IVA en los totales así no se hayan incluído elementos gravados con los distintos tipos de impuesto.
		- G Agrega una "G" al lado de todos los items gravados con IVA general así sea el general el único IVA existente en la factura.
	- impdesc Con esta opción, la letra que indica la denominación del impuesto aplicado a cada elemento, en lugar de escribirse en el precio unitario y en el total, que es la forma predeterminada, sale escrito al final de la descripción. Puede preferirse de esta forma, y ahorra un poco de espacio usable en la descripción porque ya no sale en dos lugares dicha letra sino en uno solo.
	- numitem Con la opción numitem una nueva columna aparece en el cuadro de la factura donde se enumera cada ítem en el órden en el que se escriben dentro del entorno para la factura. Esto es útil por ejemplo cuando se hace referencia al número del ítem con el comando \itemref. Véase la sección [15.](#page-20-0)
	- sincantidad El ambiente factura tiene también la posibilidad de no mostrar el campo de la cantidad, ni aceptarlo como argumento de cada ítem; en ese caso los comandos \Item -de los que hablaremos en la sección [10-](#page-13-0) aceptan como argumentos solamente la descripción del elemento y su precio, en ese orden.
	- descuentos Permite agregar un descuento en porcentaje por cada ítem de la factura, siendo dicho porcentaje el último argumento de los comandos \Item, que tendrá que ser incluído como "0" en los elementos donde no aplique tal descuento. (Explicado también en la sección [10\)](#page-13-0).
		- duc Cambia el orden de los campos en el documento impreso a: descripción, precio unitario, cantidad y precio total. Esto no cambia la forma como deben especificarse los argumentos de \Item sino solamente cambiará cómo serán mostrados.
		- dcu Cambia el orden de los campos en el documento impreso a: descripción, cantidad, precio unitario y

<span id="page-7-0"></span><sup>9</sup>Lo predeterminado cuando no es una "prefactura" sino una factura final es no escribir la denominación ni el número, ya que eso generalmente viene impreso en cada hoja del talonario.

precio total<sup>[10](#page-8-0)</sup>.

- unafirma No pone el espacio para que firme quien recibe el documento sino sólo el emisor; esto es lo predeterminado en las cotizaciones.
- sinfirmas No pone ninguna línea ni espacio para firmar; esto es lo predeterminado para las prefacturas.
- dosfirmas Coloca las dos líneas para que firme quien emite y quien recibe. Esta opción es la predeterminada salvo en las prefacturas y en las cotizaciones.
- sincondiciones No pone el texto con las condiciones del documento.
	- sinlineasve No aparecen las líneas verticales externas de los extremos del cuadro de la factura, es decir, las líneas verticales a la izquierda y a la derecha cerrando la tabla.
	- sinlineasvi No aparecen las líneas verticales internas del cuadro de la factura, es decir, las líneas que separan las columnas.
	- sinlineasv No aparece ninguna línea vertical en el cuadro de la factura.
	- sinlineashe No aparecen las líneas horizontales externas en el cuadro de la factura, estas son la línea de arriba y la línea de abajo que abren y cierran la factura.
	- sinlineashi No aparecen las líneas horizontales internas del cuadro de la factura, o sea, las líneas que separan los elementos a facturar del resto, y ese resto es: por arriba el título de cada columna, y por abajo la totalización.
	- sinlineash No aparece ninguna línea horizontal en el cuadro de la factura.
	- conlineasha Agrega una línea horizontal separando cada artículo o ítem de los demás dentro del cuadro de la factura, como las facturas hechas a mano que tienen un espacio dedicado para cada artículo.
		- filas Muesta los totales finales en modo de filas; esto los presenta uno al lado del otro en lugar de uno debajo del otro.
		- centrado Centra los totales finales (sólo para el modo de totalización en filas).
		- agrupado Agrupa los totales finales de los items por gravamen (sólo para el modo de totalización en columnas).
		- exparriba Expande el espacio de arriba, es decir, rellena el espacio restante del cuadro de la factura con espacio en blanco. Lo predeterminado es expandir la parte de abajo, o sea, la descripción cuando la hay.
	- sinexpandir No expande partes en la factura, es decir, deja tanto el cuadro de la factura como la descripción en su tamaño mínimo según el contenido que tenga.
		- linea Agrega una línea diagonal protegiendo los espacios vacíos en el cuadro de la factura. Esta opción requiere de la opción exparriba.
		- nospanish No carga babel en castellano<sup>[11](#page-8-1)</sup>, la codificación T1 de las letras ni el paquete lmodern. Si no se especifica esta opción todo esto se carga, pero si se quiere no cargar algo de esto, entonces debe especificarse esta opción y cargar los demás paquetes a mano.
			- csv Escribe un archivo csv con la información numérica de la factura.
			- twoside Establece que el reporte se imprime por los dos lados del papel. (Naturalmente se ignora esta opción cuando el motor no va a generar un reporte puesto que las facturas ocupan una hoja solamente).

<span id="page-8-0"></span><sup>10</sup>Sin duc ni dcu, el modo predeterminado es cdu: cantidad, descripción, precio unitario.

<span id="page-8-1"></span><sup>11</sup>Por ejemplo para cargar polyglossia en su lugar.

### <span id="page-9-0"></span>9. Principales comandos que la clase provee

A continuación descrirebimos los principales comandos de esta clase; en rojo aparecen aquellos pocos comandos que son de obligatorio uso. Los que no son de obligatorio uso es porque tienen algún valor predeterminado en factura.def o porque controlan algún aspecto opcional.

 $\text{GeometricFactor}$  \GeometriaFactura $\{ \geq 0 \}$ 

<span id="page-9-5"></span>Aquí van los parámetros relativos al paquete geometry que van a afectar la manera como la factura es generada. Como dijimos al principio, deberá especificarse el tipo de papel (e.g. letterpaper, legalpaper, executive, a4paper, ...) y los márgenes verticales y horizontales.

Para especificar el margen superior debe medirse desde el inicio del papel hasta donde se quiera establecer que empiece el recuadro de los datos del cliente, y el margen inferior debe medirse desde el final del papel hasta donde terminaría la opcional descripción.

#### $\text{Geometric} \$ GeometriaReporte $\{genet{}$

<span id="page-9-6"></span>Aquí van los parámetros relativos al paquete geometry que van a afectar la manera como el reporte es generado.

Puesto que el reporte no se imprime en hojas de facturas sino en hojas en blanco, el usuario podrá cambiar la geometría del papel completamente a su gusto sin las restricciones impuestas por el diseño que tengan sus facturas. En factura.def se definen unos márgenes razonables para un reporte. Si el reporte y la factura usaran un tamaño distinto de papel, entonces al imprimirse ambos juntos (opción conreporte), el reporte tomará el tamaño físico del papel especificado para la factura ya que con el paquete geometry no podemos cambiar el tamaño del papel en el medio del documento, aunque sí sus márgenes. Entonces, si se quiere imprimir el reporte en un papel de otro tamaño, tendrán que imprimirse ambos documentos por separado, o sea, primero uno y después el otro.

#### $\FondoFactora \ \FondoFactora{\number\ll\ncouval$   $\ch{nonbre\ del\ archivo de la\ imagen}$

<span id="page-9-2"></span>Nombre del archivo de la imagen a cargar como diseño, especialmente para las prefacturas, aunque también puede usarse como una "marca de agua" para las facturas.

Lo que recomendamos es digitalizar la forma libre o pedir a la imprenta un archivo digital con el diseño y así incluir esa imagen con este comando cuando se vayan a producir "prefacturas" o cotizaciones, así las prefacturas tienen el mismo diseño que las facturas. Si se puede lograr el diseño en un código como se hace con el ejemplo del fondo, pues mejor aún.

#### $\Theta$  \FondoReporte \FondoReporte{ $\{nombre \ del \ archivo \ de \ la \ imagen\}$

<span id="page-9-3"></span>Imagen a cargar solamente en la primera página del reporte (e.g. un membrete). Cuando se usa este comando puede necesitarse usar también \InicioReporte para fijar el inicio de la primera página del reporte más abajo que las demás páginas cuyos márgenes están establecidos con \GeometriaReporte; esto porque la primera página tendría un "margen superior" distinto por la existencia del membrete.

 $\Theta$  \FondoReporte\* \FondoReporte\*{\nombre del archivo de la imagen}}

<span id="page-9-4"></span>Esta variante de \FondoReporte es para que la imagen esté visible en todas las páginas y no solamente en la primera como con el comando anterior. Usando esta variante del fondo del reporte no es necesario usar \InicioReporte sino solamente establecer los márgenes del reporte de acuerdo a dicho fondo.

#### $\text{EstiloPage}$  \EstiloPagReporte  $\{ \epsilon \}$ <br>inera página)]{ $\{ \epsilon \}$  páginas restantes}}

<span id="page-9-1"></span>Con este comando definimos el estilo de página para el reporte (véase el comando \InfoPagina y la subsección [11.1\)](#page-15-1). El estilo de página es lo que cambiamos en LATEX con \pagestyle, o sea, lo relativo

a las cabeceras y piés de página.

Con este comando podemos asignar un estilo de página para la primera página del reporte y otro estilo de página para el resto de las páginas. La primera página del reporte pudiera tener un estilo de página distinto por la presencia del membrete si se usa el comando \FondoReporte sin "\*", por lo cual puede quererse no poner cabeceras en la primera página pero sí en las demás.

Como vemos de la sintaxis de esta macro, el argumento obligatorio es el del resto de las páginas y el opcional es el que aplica a la primera página. El opcional se pone entre corchetes antes del otro, pero si se omite, todas las páginas toman el estilo especificado entre llaves.

Si no se usa esta macro la clase asume un comportamiento apropiado teniendo en cuenta si se especifica \FondoReporte o \FondoReporte\* para evitar solapamiento de textos, como se explica también en la subsección [11.1.](#page-15-1)

La información que aparece como cabecera o como pié de página es la que damos con el comando \InfoPagina, explicado más adelante.

La clase provee varios estilos de página, que también se explicarán en la subsección destinada para ello. En los ejemplos de reportes se puede ver el comportamiento del comando \EstiloPagReporte.

#### $\Inicio$ Reporte  $\Inicio$ Reporte ${\langle \text{longitud} \rangle}$

<span id="page-10-1"></span>Con este comando -cuyo argumento es una longitud de LATEX- se agrega una distancia extra donde inicia el texto en la primera página del reporte cuando se usa \FondoReporte sin "\*". Este comando sólo aplica cuando en el reporte se fija un fondo para que salga solamente en la primera página (comando \FondoReporte en su versión sin "\*"). La motivación de esto es corregir la alteración que produce un membrete que va a salir solamente en la primera página; si el membrete estuviera en todas las páginas no es necesario hacer esto sino fijar los márgenes adecuadamente con \GeometriaReporte. Si en el reporte no se fija un fondo o se fija el fondo para todas las páginas (comando \FondoReporte\*), lo que se establezca con \InicioReporte es ignorado. En estos dos casos los márgenes deben establecerse con \GeometriaReporte.

 $\FirmaFactora \ \FirmaFactora\{\infty\}$  inclusión de la imagen)  $[\langle corrimiento \ en \ x \rangle]$   $[\langle corrimiento \ en \ y \rangle]$ 

<span id="page-10-0"></span>Incluye el archivo de la firma digitalizada en el espacio donde firma el emisor del documento. Los argumentos son:

- 1. inclusión de la imagen (e.g. \includegraphics). Aquí el primer argumento no es el archivo de la imagen sino el comando que la inserta en el documento, así el usuario tiene más control sobre cómo saldrá la imagen si altera las opciones de \includegraphics.
- 2. corrimiento en X de la imagen, para un ajuste más fino de la posición de la firma,
- 3. corrimiento en Y.

(Sin especificar los corrimientos, la firma quedará centrada horizontalmente en la línea, dejando hacia la izquiera y hacia la derecha la misma cantidad de la línea. También quedará toda la firma encima de la línea, lo cual muy probablemente haya que corregirlo porque las firmas tienen "profundidad" de texto, que significa que hay parte de algunas letras que sobresalen hacia abajo respecto a la línea base del texto. Por todo esto es muy probable el uso de los corrimientos. Pueden verse los ejemplos, que allí se usan los corrimientos.)

Las facturas no llevan firma porque se supone que el documento es auténtico ya que viene avalado por una imprenta registrada y tiene los números correlativos impresos desde la imprenta, de manera que la factura no necesita la firma de quien la emite; razón por la cual el texto debajo de la línea del emisor en la factura dice "PAGADO", porque el emisor firma la factura una vez que haya sido pagada como constancia para el cliente. Entonces

agregar la firma escaneada es una posibilidad que debe contemplarse solamente con las cotizaciones, usando también el comando \Emisor, ya que no nos interesaría que apareciera "PAGADO" en ese caso sino algún nombre de quien está emitiendo la cotización.

#### $\FirmaReporte \quad \FirmaReporte[\n $\{inclusion\ la\ image\}] [\n $\{corr.\ en\ x\}] [\n $\{textto}\]$ [\n $\{textto}\]$$$$

<span id="page-11-0"></span>Incluye la firma para el final del reporte. Los argumentos son:

- 1. inclusión de la imagen (e.g. \includegraphics),
- 2. corrimiento en X de la imagen, para un ajuste más fino de la posición de la firma,
- 3. corrimiento en Y,
- 4. texto debajo de la línea (va entre llaves y no entre corchetes como los demás. Pred: el dado mediante el comando \Proveedor, o en su defecto, \Emisor),
- 5. posición en X del final de la línea, medida desde la derecha (predeterminado: 2cm),
- 6. tamaño de la línea de la firma (pred: tamaño de la imagen o del nombre + 1.5cm extra).

Este comando es de los pocos que no es del preámbulo; debe incluirse en el sitio en el reporte donde se quiera que la firma salga, es decir, al final del reporte y todos sus argumentos son opcionales, incluyendo el texto que va debajo de la línea, que se incluye entre llaves {} a pesar de ser opcional. Cuando no se especifica ningún argumento, sólo dibuja la línea para firmar y le escribe abajo el nombre dado con \Proveedor o en su defecto el dado con \Emisor.

#### \TituloReporte \TituloReporte{ $\langle \text{text}o \rangle$ }

<span id="page-11-5"></span><span id="page-11-4"></span>Especificamos un título para el reporte. Este título saldrá centrado al principio.

#### $\Upsilon$  \TituloReporte\* \TituloReporte\*{ $\langle \text{text}o \rangle$ }

Usando \TituloReporte u omitiendo su uso, la información que sale en las cabeceras o piés de página tiene que ver con el número de la factura que está asociada a ese reporte. Con esta variante de \TituloReporte, el título del reporte -especificado con este comando- saldrá escrito también en estas partes de la página en lugar del texto que indica que el reporte corresponde a determinada factura.

Puede usarse esta opción también en aquellos casos en los que se hace un reporte sin asociarlo a una factura, entonces el título del reporte es la información que sale en la cabecera o pie de cada página.

#### $\InfoPagina \InfoPagina({texto})$

<span id="page-11-1"></span>Establece el texto que aparece en la cabecera o pie de página del reporte.

Si se quiere usar esta opción debe hacerse luego de definir el título del reporte porque si no el comando \TituloReporte\* establece de nuevo la variable que \InfoPagina cambia.

En factura.def hay dos definiciones relativas a la información que aparece en las cabeceras o piés de página: aquella que escribe el título y aquella que no, es decir, la que aplica con \TituloReporte\* y la que aplica con \TituloReporte, que también el usuario podrá redefinir si lo necesita, pero lo más práctico sería usar esta macro para fijar el texto que se desee, y \EstiloPagReporte para fijarlo donde se quiera.

#### $\text{RazonSocial }\ReagonSocial({texto})$

<span id="page-11-3"></span><span id="page-11-2"></span>Define la razón social, o sea, el nombre del cliente.

\Nombre \Nombre{ $\text{\textdegree}$ }

Similar a \RazonSocial pero usable más bien para personas naturales, donde no existe una "persona de contacto" y por tanto la clase no advierte de su ausencia si no se ha especificado con \Contacto.

Naturalmente se especifica un solo nombre del cliente, es decir que si se especifica con \RazonSocial no hace falta usar este comando. Es preferible usar \RazonSocial.

 $\RIF \ \RIF\{\text{texto}\}$ 

<span id="page-12-12"></span><span id="page-12-2"></span>Define el RIF del cliente.

\CI \CI $\{\langle \text{texto} \rangle\}$ 

<span id="page-12-4"></span>Especifica la cédula de identidad del cliente al ser persona natural. Es preferible usar siempre \RIF.

 $\quad \text{Control}(\text{texto})$ 

<span id="page-12-7"></span>Define una persona de contacto (e.g. nombre de una persona cuando el cliente no es personal).

\Direccion \Direccion{ $\text{\textdegree}$ }

<span id="page-12-13"></span>Define la dirección fiscal del cliente.

 $\text{Telefono} \left( \text{texto} \right)$ 

<span id="page-12-8"></span>Especifica el (o los) teléfonos del cliente.

\Email \Email{ $\langle texto \rangle$ }

<span id="page-12-3"></span>Establece el e-mail del cliente.

 $\Gamma \text{ (texto)}$ 

Especifica el texto que aparecerá debajo de la línea para que firme el cliente; si no se especifica tomará el texto por omisión, que es "Recibí conforme", indicando que el cliente le firma una copia al emisor de la factura donde acepta haber recibido y estar conforme. Este texto puede cambiarse a otro que puede ser el nombre del cliente o la persona de contacto.

 $\text{Emission } \Emisor \ {\text{}(texto)} \}$ 

<span id="page-12-9"></span>Define el nombre del emisor de la factura. Si no se especifica saldrá el texto "PAGADO"<sup>[12](#page-12-0)</sup> debajo de la línea para firmar, ya que la factura se firma cuando haya sido pagada. Si se especifica un texto con este comando saldrá ese texto debajo de la línea donde va la firma, pero el propósito es que quede constancia para el cliente que ya pagó la factura, razón por la cual el texto predeterminado es el de "PAGADO".

#### $\Peroveedor \ Preveedor({\ellexto})$

<span id="page-12-11"></span>Establece el nombre del emisor, para los efectos del reporte. Si no se define mediante esta macro, será tomado del establecido con \Emisor.

 $\Fecha \ \Fecha\{\nfecha\}$ 

<span id="page-12-10"></span><span id="page-12-5"></span>Especifica la fecha de emisión del documento, en el formato venezolano DD/MM/AAAA.

\Descuento \Descuento{hporcentajei}  $\text{Descuento* } \text{ \langle} \$ 

> <span id="page-12-6"></span>Efectúa un descuento<sup>[13](#page-12-1)</sup> en el subtotal dado en porcentaje (versión sin \*) o dado en un monto fijo a sustraer del subtotal (variante con \*). Con este comando el descuento aplicaría por igual a cualquier subtotal presente, es decir, para elementos con cualquier gravamen y también exentos. Dichos descuentos son aplicados y mostrados al totalizar. Puede usarse inclusive cuando se aplican descuentos individuales que se incluyen con la opción de la clase descuentos.

<span id="page-12-0"></span><sup>12</sup>El texto "PAGADO" es lo que la legislación venezolana del SENIAT exige escribir cuando una factura haya sido pagada.

<span id="page-12-1"></span><sup>&</sup>lt;sup>13</sup>Estas opciones de descuento en el subtotal no son compatibles con la opción de totalización en modo de filas, explicada en la sección [8.](#page-6-1)

```
\DescuentoG \DescuentoG{\overline{\overline{b}}}
\text{DescuentoG*} \begin{equation} \text{Commuto} \end{equation}
```
<span id="page-13-9"></span><span id="page-13-8"></span><span id="page-13-7"></span>Descuento específico para los elementos gravados con IVA general.

 $\Delta \ \text{Descuent}$ \DescuentoR\* \DescuentoR\*{hmontoi}

<span id="page-13-10"></span><span id="page-13-3"></span>Descuento específico para los elementos gravados con IVA reducido.

```
\DescuentoA \DescuentoA{hporcentajei}
\text{DescuentoA* } \text{ (monto)}
```
<span id="page-13-5"></span><span id="page-13-4"></span>Descuento específico para los elementos gravados con IVA adicional.

 $\Delta$ ExponentoE  $\Delta$ ExponentoE{ $\{porcentaje\}$ }  $\text{DescuentoE*} \ \text{DescuentoE*} \ \ (month) \}$ 

<span id="page-13-11"></span><span id="page-13-6"></span>Descuento específico para los elementos exentos de IVA.

\Num \Num{ $\langle n \hat{u}m \rangle$ }

Define el número de la factura. Es opcional porque el talonario de las facturas puede ya tener la numeración. Es de obligatorio uso cuando se define denom, o prefactura sin usar sinnumero.

 $\Upsilon \$ NumControl{ $\langle n \hat{u}m \rangle$ }

<span id="page-13-12"></span>Define el número de control de la factura. Esta opción sólo aplica con prefactura puesto que una factura fiscal siempre tiene el número de control impreso desde la imprenta. Si se usa prefactura y no se define el número de control, éste tomará el mismo número de la factura.

\NumSerieControl \NumSerieControl{ $\langle n \hat{u}m \rangle$ }

<span id="page-13-13"></span>Define el número de serie del número de control, también aplica solamente con prefactura. Si no se especifica, toma 00.

 $\Omega \begin{cases} \text{let}(texto) \end{cases}$ 

<span id="page-13-2"></span><span id="page-13-1"></span>Cambia el nombre del documento a algo distinto de "FACTURA" o "COTIZACIÓN".

#### \Condiciones \Condiciones{ $\langle texto \rangle$ }

Con este comando se establece el texto que esclarece las condiciones del documento, por ejemplo para las condiciones de pago si se trata de una factura, o para las condiciones de una cotización. Este comando es de obligatorio uso salvo cuando la clase se cargue con la opción sincondiciones. También se puede destinar este espacio para un diseño (que haría el usuario) en el que se agreguen también algunas casillas para especificar la forma de pago.

 $\text{Resumen } \text{terms}$ 

<span id="page-13-14"></span>Pone un resumen que va en una caja a la derecha de los datos del cliente, separado de esta en una distancia ajustable con el comando \SepEncabez, que se describirá más adelante. Este resumen es opcional.

### <span id="page-13-0"></span>10. La factura

factura La parte del documento donde se agregan los elementos a facturar no se escribe en el preámbulo sino luego de \begin{document}, dentro de un ambiente especial para su tratamiento, llamado factura, que produce el cuadro de la factura, y naturalmente se usa así:

```
\begin{factura}
 ...
\end{factura}
```
Dentro de dicho ambiente tenemos únicamente los comandos que incluyen los elementos a facturar; esos comandos son, para distintos gravámenes, los siguientes:

#### <span id="page-14-5"></span><span id="page-14-0"></span>10.1. Agregando elementos a la factura

\Item \Item{ $\langle {\it cantidad} \rangle$ }{ $\langle {\it description} \rangle$ }{ $\langle {\it precision} \rangle$ }

\ItemR

\ItemA \ItemE Con estos comandos agregamos elementos a la factura propiamente dicha. Con \Item agregamos un elemento gravado con IVA general (actualmente 12 %); con \ItemR agregamos uno con IVA reducido  $(8\%)$ , con **\ItemA** uno con IVA adicional  $(22\%)$ , y con **\ItemE** agregamos un elemento exento de impuesto al valor agregado.

<span id="page-14-8"></span>También tenemos la posibilidad de agregar un ítem al que no le ponemos precio, por ejemplo por ser parte de un total, y sus argumentos son la cantidad y la descripción nada más.

 $\label{thm:main}$  \ItemX{ $\{cantidad\}$ }{ $\{descripción\}$ 

#### <span id="page-14-6"></span><span id="page-14-1"></span>10.1.1. Opción 'descuentos'

#### \Item \Item $\{ \c{antidad}\}{\&$  descripción)}{ $\langle \c{percent} \rangle$ }{ $\{ \%$  descuento)}

\ItemR

\ItemA \ItemE Cuando pedimos descuentos individuales (opción descuentos al cargar la clase), todas las macros \Item requieren de un argumento más al final, que es el descuento porcentual, y deberá especificarse como 0 en los elementos en los que no haya descuento:

#### <span id="page-14-4"></span><span id="page-14-2"></span>10.1.2. Opción 'sincantidad'

- $\label{lem:time}$  \Item { $\langle description{\rangle}{\{precio unitario\}}$ }
- \ItemR \ItemA  $\Theta$  \Item{ $\{description\}$ }{ $\{precision\}$ }
- \ItemE

Por otra parte, si se usa la opción sincantidad al cargar la clase, todos los comandos \Item aceptan un argumento menos, que es el de la cantidad; eso significa que sin usar la opción descuentos, la sintaxis de \Item queda como lo indica la primera línea, y usando descuentos, queda como lo indica la segunda línea.

#### $\text{ItemX } \left\{ \text{description} \right\}$

<span id="page-14-7"></span>Puesto que \ItemX se usa para argumentos sin precio, al usar sincantidad quedará aceptando solo un argumento, que es la descripción. Cuando se activa la opción descuentos, \ItemX queda igual puesto que esta macro no lleva precio, entonces tampoco acepta descuentos.

Todas las variaciones de estos comandos \Item pueden apreciarse en los ejemplos.

#### <span id="page-14-3"></span>10.2. Descripción larga al final de la factura

Una vez terminado el ambiente de la factura se puede escribir una descripción larga que saldrá en una caja -cuyo estilo puede cambiarse- debajo del cuadro de la factura. Si esta descripción no se escribe, simplemente no va a aparecer nada debajo del cuadro de la factura.

#### \Descripcion \Descripcion{ $\{texto en formato de párrafos\}$ }

<span id="page-15-4"></span>Como podemos ver, \Descripcion es otro de los pocos comandos que no se usan en el preámbulo sino que se escribe jústamente al terminar el ambiente factura.

### <span id="page-15-0"></span>11. El reporte

reporte Para elaborar un reporte, lo único que se debe hacer es escribir el texto del reporte dentro del ambiente para ese fin, que se llama reporte, de manera que en el documento tenemos un ambiente para la factura y otro para el reporte, eligiendo al momento de compilar qué es lo que queremos obtener.

```
\begin{reporte}
 (Aquí va el reporte, sin límite la extensión del texto.)
\end{reporte}
```
Cuando se compila con conreporte, el reporte sale desde la segunda página, o desde la tercera si se usa twoside.

Cuando se compila con soloreporte, el motor de compilación no procesa la factura en favor del reporte, y sin especificar ninguna de estas dos opciones, el reporte es ignorado y sale únicamente la factura (o la prefactura o cotización).

Hay que tener en cuenta que, como se explicó en la sección [9,](#page-9-0) el reporte puede tener una imagen de fondo, que puede ser un membrete. Ese membrete, si se quiere en todas las páginas deberá incluirse con \FondoReporte\*, y si se quiere sólo en la primera página del reporte deberá usarse \FondoReporte. Ahora, si se usa la versión sin \*, será necesario también usar \InicioReporte con una distancia para empezar a escribir un poco más abajo en la primera página, ya que es la única que tiene el membrete. Pero si se usa la versión con \*, entonces basta fijar los márgenes para todas las páginas con \GeometriaReporte, tal como se adelantó en la sección [9.](#page-9-0)

Por otra parte, al reporte se le asigna un título, que puede aparecer o no en la cabecera de página o en el pie de página. Si se quiere que aparezca el título en esos lugares, debe usarse \TituloReporte\*, de lo contrario, \TituloReporte. Si no se especifica el título, entonces la información mostrada allí es la referencia a la factura asociada a este reporte, como se comentó antes cuando se introdujeron estos comandos.

#### <span id="page-15-1"></span>11.1. Estilos de página para el reporte

La clase define varios estilos de página<sup>[14](#page-15-2)</sup> de  $\mathbb{F}T_FX$ , cambiables con los comandos usuales: \pagestyle y \thispagestyle dentro del entorno del reporte, pero es mejor definir el estilo de página en el preámbulo del documento, con \EstiloPagReporte.

Estos estilos de página son: I) plain, II) empty, III) soloarriba, IV) soloabajo, y V) solonumpag.

Con plain[15](#page-15-3), en la cabecera saldrá la información sobre el reporte y en el pie de página saldrá el número de página; con empty no sale nada en ninguna parte; con soloarriba y soloabajo, toda esa información anterior sale en la cabecera o en el pie de página, respectivamente, y con solonumpag, lo único que aparece es el número de página centrado en el pie de página.

El formato con la información a poner en estas partes de las páginas del reporte es cambiable con \InfoPagina, descrito anteriormente.

<span id="page-15-3"></span><span id="page-15-2"></span><sup>14</sup>Usables en el reporte únicamente.

 $^{15}$ Por razones de compatibilidad usamos dos estilos de página conocidos en LAT<sub>E</sub>X, que son plain y empty, siendo plain uno de nuestros predeterminados.

Por último, cuando se usa \FondoReporte\*, como se supone que se usa para un membrete en todas las páginas, el estilo de página predeterminado del reporte será soloabajo, para todas las páginas, porque no tendría sentido tener un membrete en todas las páginas y una cabecera como la descrita anteriormente. Si el comando \FondoReporte\* se está usando para algo distinto de un membrete, por ejemplo una marca de agua, entonces es probable querer cambiar los estilos de página con \EstiloPagReporte.

Si se usa \FondoReporte, el estilo predeterminado para la primera página será solonumpag, y plain para el resto de las páginas, y si se no se especifica fondo alguno, entonces el estilo de página predeterminado para todas las páginas será plain.

El usuario podrá definir más estilos de página adicionales para colocar el texto que se quiera en el lugar que se quiera, y usar esos estilos de página con \EstiloPagReporte. Para eso puede leer la documentación del paquete fancyhdr, que es lo que esta clase usa para los estilos de página. También puede consultar factura.def.

### <span id="page-16-0"></span>12. Elementos fijos y sus ubicaciones

Los elementos cuyas posiciones van fijas en la hoja disponen de macros para establecer sus ubicaciones. Todas estas macros empiezan por \Pos, y son las siguientes: \PosFecha, \PosDenom, \PosControl, \PosCond y \PosFirmas.

Todos estos comandos aceptan como argumentos dimensiones de L<sup>A</sup>T<sub>E</sub>X, y son las posiciones  $(x, y)$ en la página de los elementos a imprimir, siendo "x" la coordenada a lo ancho del papel y "y" la coordenada a lo largo del papel, es decir, horizontal y vertical respectivamente. El origen está fijado arriba a la izquierda. Se pueden especificar también valores negativos para denotar que estamos contando desde el extremo derecho o inferior, para el caso de "x" y "y", respectivamente<sup>[16](#page-16-1)</sup>.

Por ejemplo, si queremos que la fecha aparezca 5cm desde arriba hacia abajo, haríamos: \PosFecha{0cm}{5cm}, y si queremos que salga 1cm desde la derecha y 4cm contados desde abajo haríamos \PosFecha{-1cm}{-4cm}. A continuación todas las macros para fijar las posiciones en el papel:

 $\text{PosFecha } \text{PosFecha}\{\pos. x\} {\pos. y\}$ 

<span id="page-16-5"></span><span id="page-16-4"></span>Con \PosFecha controlamos dónde se ubica la caja que imprime la fecha en la hoja.

 $\text{PosDenom } \text{posDom } (\text{pos. } x) \} \{ (\text{pos. } y) \}$ 

Con \PosDenom controlamos dónde se ubica la caja que imprime la denominación del documento (e.g. "FACTURA", "COTIZACIÓN") y su -opcional- número.

\PosControl \PosControl{ $posc$ , x \} { $pos. y$ }}

<span id="page-16-3"></span><span id="page-16-2"></span>Con \PosControl controlamos dónde se ubica la caja que imprime el número de control con la serie.

 $\PosCond \ \ \PosCond({pos. x}{f)$ 

Con \PosCond controlamos dónde se ubica el texto de las condiciones del documento (está hecho con \parbox, acepta un párrafo como argumento) en la hoja. La coordenada X no acepta valores negativos porque el \parbox que coloca el texto con las condiciones llega siempre hasta el final del ancho del texto, o sea, hasta el margen derecho.

 $\PosFirmas \ \PosFirmas\ {\pos. x-inicial}\ {\pos. x-final\}\ {\pos. y\}$ 

<span id="page-16-6"></span>Con \PosFirmas controlamos dónde se ubica la caja que dibuja las lineas para firmar en la factura.

<span id="page-16-1"></span><sup>16</sup>Varias de estas variables están definidas de esta forma negativa en el archivo de definiciones.

Aquí delimitamos el intervalo en X donde van las firmas, por eso hay una coordenada inicial y una final. La inicial indica dónde empieza la primera linea (para que firme quien recibe), y la coordenada final establece dónde termina la segunda linea para firmar (para que firme el emisor de la factura), que va a estar al lado de la primera. Aquí las coordenadas X no aceptan valores negativos; la inicial va medida desde el margen izquierdo y la final va medida desde el margen derecho.

### <span id="page-17-0"></span>13. Otros ajustes en el diseño

<span id="page-17-5"></span>Todos los siguientes comandos también aceptan como argumentos dimensiones de LATEX:

#### $\SepElements \SepElements({sep. vertical})$

Las distintas partes de la factura (a saber: el encabezado con los datos, el cuadro de la factura y la -opcional- descripción) también están separadas una distancia que puede ser cambiada.

La separación que se fija aquí es la mínima que queremos garantizar, y puede ser ajustada automáticamente por la clase aumentándola cuando no hay relleno automático de espacios sobrantes (es decir, sin usar la opción sinexpandir). Cuando la descripción (sin opciones de expansión) o el cuadro de la factura (usando la opción exparriba) toman su tamaño máximo, entonces la separación vertical entre cada elemento de la hoja es la dada con \SepElementos, o sea, la que queremos garantizar como la mínima separación entre esas partes.

#### $\SepEncabez \ \SepEncabez$ { $\sep. en encabezado$ }}{\sep. interna texto}}

<span id="page-17-6"></span>Las cajas donde van los datos del cliente y el resumen están separadas entre sí una distancia controlable con el primer argumento de \SepEncabez. Obviamente, si no se escribe un resumen saldría unícamente la caja de los datos del cliente, y esta separación no tendría efecto. El segundo argumento de \SepEncabez nos permite controlar la distancia entre la línea del recuadro y el texto, es decir, un margen interno entre el contorno de la caja y el texto que hay dentro para que no salga pegado a la línea que lo encierra.

#### $\SepDescript \SepDescript \simeq (sep. internal texto)$

<span id="page-17-4"></span>Con este comando controlamos la distancia entre la línea del recuadro de la descripción y el texto, o sea, el margen interno del cuadro de la descripción, tal como lo definimos para el caso anterior.

\SepFilas \SepFilas{ $\langle$ sep. en x}}{ $\langle$ sep. en y}}

<span id="page-17-7"></span>Cuando se usa el modo de totalización en filas tenemos también la posibilidad de cambiar la separación entre los totales que salen uno al lado del otro, y la separación entre las distintas líneas.

El primer argumento de \SepFilas es la separación horizontal mínima entre los distintos totales que se presentan en el modo de totalización en filas. La clase factura expande esa distancia para que queden todos los totales separados igual, y también separados igual de los márgenes del papel.

El segundo argumento de \SepFilas es la separación vertical entre las distintas líneas de la totalización en filas.

#### \LineaEncabez \LineaEncabez ${\langle \text{grosort} \rangle} {\langle \text{curva.} \text{ esquinas} \rangle} {\langle \text{tan.} \text{ sombra} \rangle}$

<span id="page-17-3"></span>Con el primer argumento de este comando cambiamos el grosor de la línea con la que las cajas del encabezado se dibujan, con el segundo argumento cambiamos la curvatura de las esquinas, y con el tercero el tamaño de la sombra<sup>[17](#page-17-1)</sup>.

#### \LineaDescrip \LineaDescrip $\{\langle grossor \rangle\}\{\langle curva. \; esquinas \rangle\}\{\langle tam. \; sombra \rangle\}$

<span id="page-17-2"></span>Con el primer argumento de \LineaDescrip ajustamos el grosor de la línea con la que la descripción

<span id="page-17-1"></span><sup>17</sup>Todas las sombras salen hacia abajo a la derecha.

larga se dibuja, con el segundo argumento cambiamos la curvatura de las esquinas, y con el tercero el tamaño de la sombra.

#### $\triangle$ Firmas  $\triangle$ Firmas $\{$ long. línea)}{ $\{qrosor\}$

<span id="page-18-8"></span>La longitud de la líneas para firmar y el grosor son también ajustables por medio del primer y segundo argumento, respectivamente, de la macro \LineaFirmas.

### <span id="page-18-0"></span>14. Tipografías para cada elemento a escribir

Cada elemento escrito en la factura o reporte es sujeto a ser mostrado con una tipografía distinta, para lo cual existen comandos con los que se asigna el tipo de letra o estilo para cada cosa que sale escrita en el documento, por ejemplo, se puede cambiar el tipo de letra con el que se escribe la fecha, el tipo de letra con el que salen los elementos dentro del cuadro de la factura, el tipo de letra de los totales, de los títulos, de las cabeceras o piés de página en el reporte, etc.

Cuando en lo sucesivo nos referiremos a tipografía, tipo de letra, o letra, nos estaremos refiriendo a cualquier cambio en la tipografía que pueda significar el nombre de la letra, su tamaño o atributos como negritas, es decir, mediante cualquiera de estos comandos podemos cambiar cualquier aspecto de la tipografía. Mirando el archivo .def pueden verse todos los valores predeterminados, que la mayoría de ellos son simplemente cambios en el tamaño (macro \fontsize de LATEX), y en algunos casos negritas.

#### $\text{Let } \text{r} \leq \text{then } \text{h} \leq \text{h}$

<span id="page-18-1"></span>Con este comando cambiamos la tipografía utilizada en los ítems o elementos que están en el cuadro de la factura, de manera que *cambiar la longitud*  $\boldsymbol{\theta}$  baselineskip con el segundo argumento de  $\boldsymbol{\theta}$  fontsize hará que la tabla tenga una altura distinta de las celdas.

Lo anterior significa que para cambiar la altura de las celdas, la forma correcta es a través de cambiar el tamaño de la letra de sus elementos con este comando. (Véase el archivo .def).

\LetraNumeros \LetraNumeros ${\langle tipo \ de \ letra \rangle}$ 

<span id="page-18-2"></span>Este comando sirve para cambiar el tipo de letra de los números de los ítems individuales en la factura, es decir, la cantidad, los precios y el descuento.

#### \LetraTipoIVA \LetraTipoIVA{htipo de letrai}

<span id="page-18-4"></span>El tipo del IVA es la letra que indica qué IVA está siendo gravado, por ejemplo, la "G", "R" y "A" que puede salir al lado de los elementos con IVA general, reducido y adicional respectivamente, y "(E)" al lado de los elementos exentos. Con esta macro cambiamos la letra con la que eso sale.

#### $\text{TitCuadro } \text{LetraTitCuadro} \{ \tiny{tipo de letra} \}$

<span id="page-18-5"></span>Con \LetraTitCuadro podemos cambiar la tipografía de los títulos de los campos que hay en el cuadro de la factura, es decir, los textos "Cantidad", "Descripción", "Precio U.", etc.

#### \LetraTitTotales \LetraTitTotales{htipo de letrai}

<span id="page-18-7"></span>Con este comando cambiamos la tipografía de los nombres de los totales, es decir, "IVA G.", "BI G.", salvo el total general que se cambia con *\LetraTitTotal*.

#### $\texttt{\#}$ \LetraNumTotales \LetraNumTotales{ $\langle tipo \ de \ letra \rangle$ }

<span id="page-18-6"></span><span id="page-18-3"></span>Con esta macro se cambia la tipografía utilizada en los totales numéricos de la factura, exceptuando el total general que se cambia con \LetraNumTotal.

 $\text{TitTotal}$   $\text{TitTotal}$   $\{ \text{tipo de letra} \}$ 

<span id="page-19-11"></span><span id="page-19-9"></span><span id="page-19-6"></span><span id="page-19-4"></span><span id="page-19-3"></span><span id="page-19-2"></span><span id="page-19-0"></span>Para cambiar la tipografía de la palabra que indica el total general, e.g. "TOTAL", lo hacemos con \LetraTitTotal.  $\text{Lemma}$  \LetraNumTotal{ $\langle tipo \ de \ letra \rangle$ } Para la tipografía del total general (la celda del número), utilizamos este comando.  $\text{TitEnc } \text{TitEnc}(\text{type de letra})\}$ Con este comando cambiamos el tipo de letra de la información en el título de las cajas del encabezado de la factura, por ejemplo los textos: "Resumen" y "Datos del cliente".  $\text{EncFactura} \text{EncFactura} \{ \text{tipo de letra} \}$ Podemos también cambiar el tipo de letra de la información del encabezado de la factura, es decir, el tipo de letra del texto que escribe el usuario en el resumen o de toda la identificación del cliente en la factura. El resumen naturalmente acepta más cambios de tipografía escribiéndolos dentro del párrafo que se escribe con el comando \Resumen.  $\text{Letr}$ etraEncReporte  $\text{Enc}$ Reporte $\{\langle tipo \; de \; letra \rangle\}$ Para cambiar la tipografía de la información del encabezado del reporte usamos \LetraEncReporte.  $\text{LetraDescription} \left\{\langle tip\ de\ letra \rangle\right\}$ Con este comando cambiamos la tipografía de la descripción larga; naturalmente cualquier cambio puede hacerse luego dentro del texto de la descripción, igual que con el resumen. \LetraFirmas \LetraFirmas{htipo de letrai} Con \LetraFirmas podemos cambiar la letra usada para escribir el nombre debajo de la línea para firmar en la factura.  $\text{Conf}(\text{top de } \text{letra}(\text{top de } \text{letra})\})$ Para cambiar la tipografía de las condiciones del documento se hace con este comando. (Aplica el mismo comentario que para la descripción y el resumen).  $\text{Lemma} \LetraDenom{*tipo de letra*}$ La tipografía asociada a la denominación del documento, es decir, al lado del número (e.g. "FACTURA" o "COTIZACIÓN"), y la asociada al texto "No. CONTROL" se cambia con \LetraDenom. \LetraNumeracion \LetraNumeracion $\{ \text{tipo de letra} \}$ Con \LetraNumeracion cambiamos la tipografía de las numeraciones como la del número de la factura y el número de control. \LetraFecha \LetraFecha{htipo de letrai} La tipografía de la fecha de emisión la podemos cambiar con este comando.  $\text{TitReporte } \text{Trar}$  \LetraTitReporte{ $\langle tipo \; de \; letra \rangle$ } La letra del título del reporte, que sale al principio de éste, se puede cambiar con \LetraTitReporte.  $\text{InfoPagina}$   $\text{InfoPagina}\{ \it{tipo de letra} \}$ Las cabeceras o piés de página del reporte también tienen un comando para su tipo de letra, y es \LetraInfoPagina.  $\text{LetraReporte } \text{Replace}(tipo de letra)$ Finalmente, para cambiar la tipografía con la que se inicia el reporte tenemos este comando. Obvia-

<span id="page-19-12"></span><span id="page-19-10"></span><span id="page-19-8"></span><span id="page-19-7"></span><span id="page-19-5"></span><span id="page-19-1"></span>20

mente también luego se puede hacer cualquier cambio dentro del ambiente reporte.

Todos los comandos definidos en todas las secciones anteriores, así como cualquier comando definido en factura.def se puede redefinir y agregar a otro archivo .tex o .def que el usuario cargue en el preámbulo con \input, \include o con el comando \Cliente:

#### \Cliente \Cliente{ $\{archivo\ HTEX\}$ }

<span id="page-20-3"></span>Incluye un archivo cuya extensión debe ser .def o .tex, con cualquiera de los comandos anteriores que modifican el estilo del documento, identifican al cliente o al proveedor del servicio.

#### $\text{Nostrar } \text{($@\text{-} \text{m}$.}$

<span id="page-20-8"></span>Por último, disponemos del comando \mostrar cuya función es escribir lo que está alojado en una macro interna que contenga un símbolo "@" en su nombre. Es necesario un comando para mostrar una macro con este símbolo para que el usuario no tenga que usar \makeatletter y \makeatother.

Por ejemplo, el número de la factura está alojado en la variable \@Num, y si queremos hacer referencia a ese número en alguna parte del reporte o de la descripción de la factura podremos usar \mostrar{@Num}.

### <span id="page-20-0"></span>15. Etiquetas y referencias

Esta clase factura soporta agregar etiquetas a cada elemento de la factura que luego en la descripción larga o en el reporte queramos referenciar.

#### \label \label{ $\langle$ *etiqueta*}}

<span id="page-20-7"></span>Para ello usamos la conocida macro **\label** de L<sup>AT</sup>EX justamente después del ítem que nos interese luego referenciar, por ejemplo:

```
\begin{factura}
 \Item{1}{Artículo gravado con IVA general}{1000}
 \Item{3}{Otro artículo gravado con IVA general}{1500}\label{el-otro}
\end{factura}
```
<span id="page-20-6"></span>De esta forma creamos una etiqueta llamada "el-otro" para el segundo elemento, que luego podremos citar en la descripción larga o en el reporte con comandos similares a los que LATEX provee para referenciar etiquetas.

```
\itemref \itemref{\langle \ell_i q \rangle}
\cantref \cantref{\langleetiqueta}}
\descref \descref{\langleetiqueta}}
    \puref \puref{\langle \etiqueta}}
\dctoref \dctoref{\langleetiqueta}}
    \ptref \ptref{\lamptlef{\math{\math{\math{\math{\math{\math{\math{\math{\math{\math{\math{\math{\math{\math{\math{\math{\math{\math{\math{\math{\math{\math{\math{\math{\math{\math{\math{\math{\math{\math{\math{\math{\math
```
<span id="page-20-10"></span><span id="page-20-9"></span><span id="page-20-4"></span>Los comandos anteriores son para usarse donde queramos hacer la cita, es decir, en la descripción larga o en el reporte.

Si se quiere mostrar el número de fila que ocupa el ítem en la lista lo hacemos con \itemref, que en el ejemplo aparecería el número "2" indicando que es el segundo ítem de la factura[18](#page-20-1). Con \cantref escribimos la cantidad del elemento citado mediante la etiqueta, en nuestro ejemplo sería "3". Para la descripción del ítem usamos \descref, que en el caso del ejemplo sería el texto "Otro artículo gravado con IVA general". Para el precio unitario usamos \puref, en el ejemplo

<span id="page-20-1"></span><sup>18</sup>Cuando se usa \itemref conviene enumerar los ítems en la factura con la opción numitem.

"1.500,00". Si se quiere mostrar el descuento del ítem citado usamos \dctoref, que para el ejemplo sería "0". Por último, para mostrar el precio total usamos \ptref, y en nuestro ejemplo eso escribiría "4.500,00".

Podemos ver que el uso de los comandos \puref y \ptref nos muestra el precio en el mismo formato con el que lo vemos en la presentación de la factura, en cuanto al redondeo y al separador de miles y decimal.

Con la asignación de estas etiquetas y su uso mediante las referencias podemos de manera conveniente citar cualquier ítem que se haya facturado, de manera dinámica sin tener que reescribir en la descripción larga o en el reporte aquello que ya se escribió en el cuadro de la factura.

Por otra parte, también podemos en la descripción larga y en el reporte referirnos al signo monetario con el comando \Moneda, y a cualquiera de los totales de la siguiente forma:

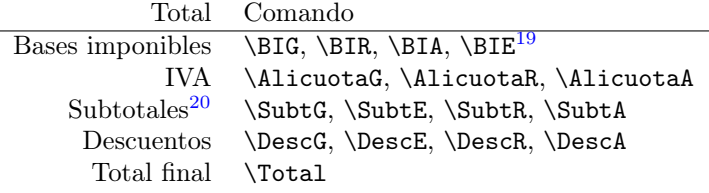

### <span id="page-21-4"></span><span id="page-21-0"></span>16. Más personalizaciones

\@PosicionaDenom \@PosicionaNumControl \@PosicionaCondiciones \@PosicionaFirmas

\@PosicionaFecha Es posible darle aspecto distinto a muchas de las partes que conforman la factura. Internamente en la clase, cada parte es ubicada en la hoja con un comando y su contenido es escrito en el papel con otro comando. Los comandos que más probablemente son sujetos a ser cambiados por el usuario son los comandos que escriben el texto más que aquellos que lo ubican en la hoja, por tal razón, los comandos que posicionan aquello que va a escribirse lo definimos dentro del archivo .cls, y los que propiamente escriben cada parte de la hoja están definidos en el .def. Ambas fuentes las podrán consultar los usuarios para mayor comprensión, y para la total personalización. Recomendamos empezar por el archivo de definiciones factura.def.

> <span id="page-21-3"></span>Estas macros son internas y sirven para, como dijimos antes, que TEX se prepare para escribir el texto en la hoja; todas empiezan con \@Posiciona y no debe ser común necesitar cambiarlas.

\@EstiloFecha Todas estas macros llaman a su correspondiente macro que escribe el texto, que comienza con \@Estilo, y con cambiar su contenido podemos cambiar la forma como es escrita esa parte de la factura en la hoja.

> <span id="page-21-2"></span>Estas últimas son las que están definidas dentro de factura.def, y que eventualmente puede desearse cambiarlas.

\@EscribeDatos Adicionalmente tenemos las macros que escriben el contenido de la caja de los datos del cliente, o de las cajas de los datos y del resumen una al lado de la otra. Estos elementos, como no tienen posición fija (tal como se explicó en la sección [5\)](#page-5-0) entonces no necesitan de una macro que los ubique y otra que escriba el texto, sino simplemente la que escribe el contenido de ese elemento. También la clase consta de una macro interna para escribir los datos del reporte al principio de éste, así como también para dibujar la línea "de protección" dentro del cuadro de la factura, otra para escribir los totales en el archivo .csv y otras dos para escribir las cajas del encabezado de la factura y el encabezado del reporte; todas estas son macros internas que no deben ser llamadas por el usuario, y no consideramos

\@EscribeDatosResumen \@EscribeDatosReporte \@DibujaLinea \@EscribeTotalesEnCSV \@EncabezadoFactura \@EncabezadoReporte

\@EstiloDenom \@EstiloNumControl \@EstiloCondiciones \@EstiloFirmas

<span id="page-21-1"></span><sup>19</sup>Lo llamamos \BIE para mantener la nomenclatura pero no es una base imponible ya que es un monto exento de impuesto.

 $^{20}$ El subtotal es el monto sin aplicar descuentos generales (los que se hacen con los comandos **\Descuento\*\*\***, es decir, los descuentos que no son individuales a cada item sino al totalizar), que coincide con la base imponible cuando no hay esos descuentos.

que pueda ser común cambiarlas.

Cualquiera de estas macros que se quiera redefinir habría que hacerlo en el preámbulo del .tex y encerrándolas entre \makeatletter y \makeatother para poder redefinir una macro que contiene un símbolo "@".

Finalmente, como hemos dicho antes, una vez adecuada la clase al diseño que se quiere, se podrán escribir todos los comandos que hacen estos ajustes en un .tex o .def y cargarlo con \input, \include o con \Cliente.

# <span id="page-23-0"></span>17. Tabla con todas las opciones

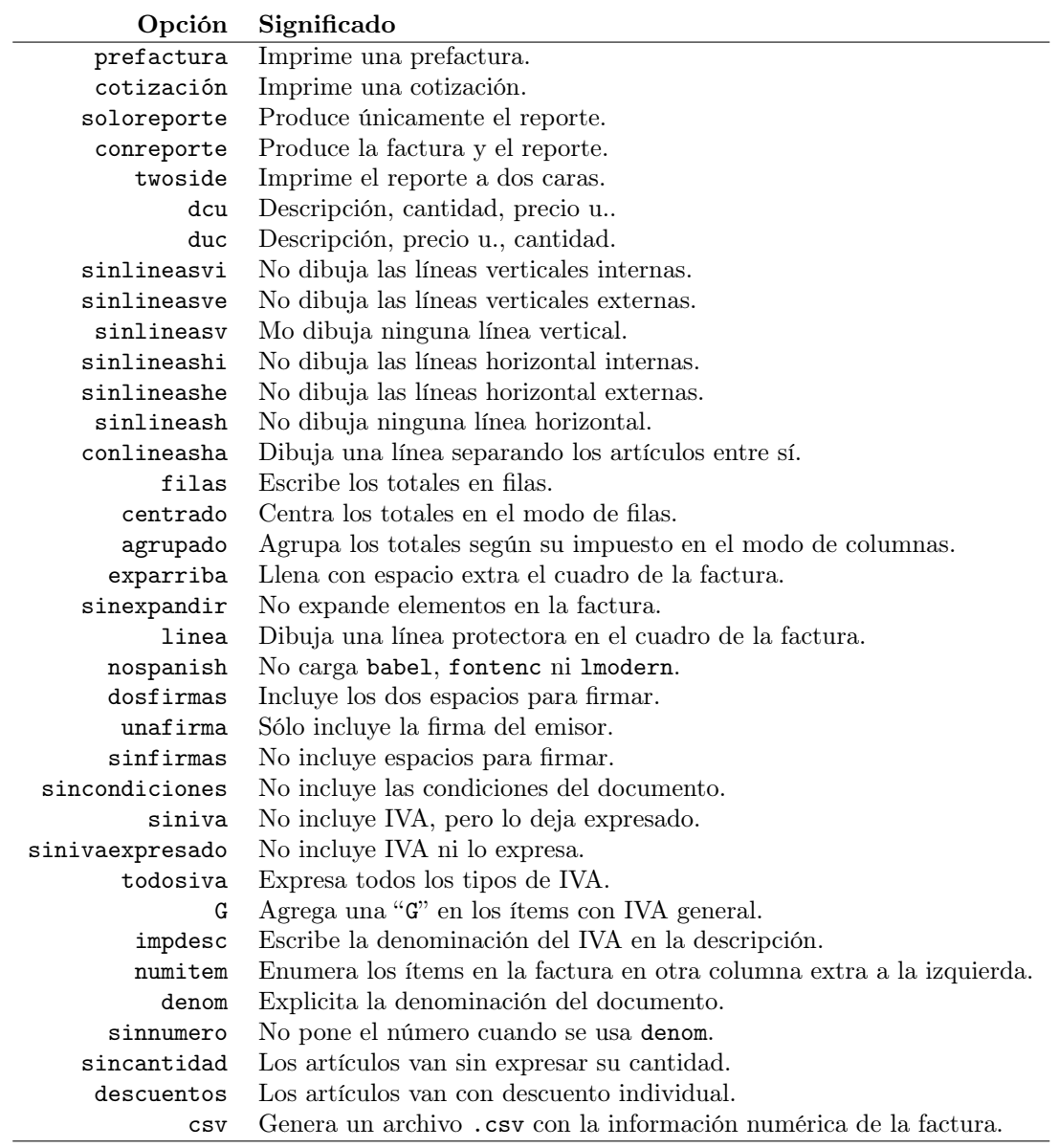

La tabla que sigue muestra una lista de las opciones posibles al momento de cargar la clase:

## <span id="page-24-0"></span>18. Tabla con todos los comandos

A continuación presentamos una tabla con todos los comandos, que salvo \FirmaReporte, los \Item y \Descripcion, se poner todos en el preámbulo.

| Comando                  | Significado                                                                |
|--------------------------|----------------------------------------------------------------------------|
| GeometriaFactura         | Establece los parámetros de la geometría de la factura.                    |
| \GeometriaReporte        | Establece los parámetros de la geometría del reporte.                      |
| \FondoFactura            | Carga la imagen del fondo de la factura.                                   |
| \FondoReporte            | Carga la imagen del fondo del reporte para la primera página.              |
| \FondoReporte*           | Carga la imagen del fondo del reporte para todas las páginas.              |
| \EstiloPagReporte        | Establece el estilo de página del reporte.                                 |
| \InicioReporte           | Distancia hasta el inicio del texto en la primera hoja del reporte.        |
| \FirmaFactura            | Carga la imagen de la firma en la factura.                                 |
| \FirmaReporte            | Carga la imagen de la firma en el reporte <sup>21</sup> .                  |
| \TituloReporte           | Establece el título del reporte.                                           |
| \TituloReporte*          | Establece el título del reporte a salir en las cabeceras o piés de página. |
| \InfoPagina              | Cambia la información de las cabeceras o piés de página del reporte.       |
| \RazonSocial             | Establece la razón social.                                                 |
| \Nombre                  | Establece el nombre del cliente.                                           |
| \RIF                     | RIF del cliente.                                                           |
| $\setminus$ CI           | Cédula de identidad del cliente.                                           |
| \Telefono                | Teléfono del cliente.                                                      |
| \Direccion               | Dirección del cliente.                                                     |
| \Email                   | E-mail del cliente.                                                        |
| <b>\Contacto</b>         | Persona de contacto.                                                       |
| \Conforme                | Nombre de quien recibe la factura, para el espacio de la firma.            |
| \Emisor                  | Nombre de quien emite la factura, para el espacio de la firma.             |
| \Proveedor               | Nombre de quien firma el reporte.                                          |
| <b>\Fecha</b>            | Establece la fecha de emisión de la factura.                               |
| <i><b>\Descuento</b></i> | Porcentaje de descuento para todos los elementos.                          |
| \Descuento*              | Descuento neto en el subtotal, para todos los elementos.                   |
| \Descuento[GRAE]         | Descuento en porcentaje, discriminado según el tipo de ítem.               |
| \Descuento[GRAE]*        | Descuento en el subtotal, discriminado según el tipo de ítem.              |
| \Num                     | Número de la factura.                                                      |
| \NumControl              | Número de control de la factura.                                           |
| \NumSerieControl         | Número de serie de control de la factura.                                  |
| \Denom                   | Nombre de la denominación de documento.                                    |
| \Condiciones             | Establece las condiciones del documento.                                   |
| \Resumen                 | Resumen.                                                                   |
| \Cliente                 | Carga un archivo .def o .tex con personalizaciones.                        |
| <b>\PosFecha</b>         | Posición $(x, y)$ de la fecha.                                             |
| \PosDenom                | Posición $(x, y)$ del texto de la denominación.                            |
| \PosControl              | Posición $(x, y)$ del número de control.                                   |
| \PosCond                 | Posición $(x, y)$ del párrafo con las condiciones del documento.           |
| \PosFirmas               | Posición $(x_o, x_f, y)$ de las firmas.                                    |
| \SepFilas                | Separación horizontal y vertical en los totales en el modo de filas.       |
| \SepElementos            | Separación vertical entre los distintos elementos de la factura.           |
| \SepEncabez              | Separación entre las cajas del encabezado de la factura y                  |
|                          | separación interna entre el borde y el texto.                              |
| \SepDescrip              | Separación interna entre el borde y el texto en la descripción.            |

<span id="page-24-1"></span><sup>21</sup>El comando \FirmaReporte se escribe dentro del ambiente reporte y no en el preámbulo.

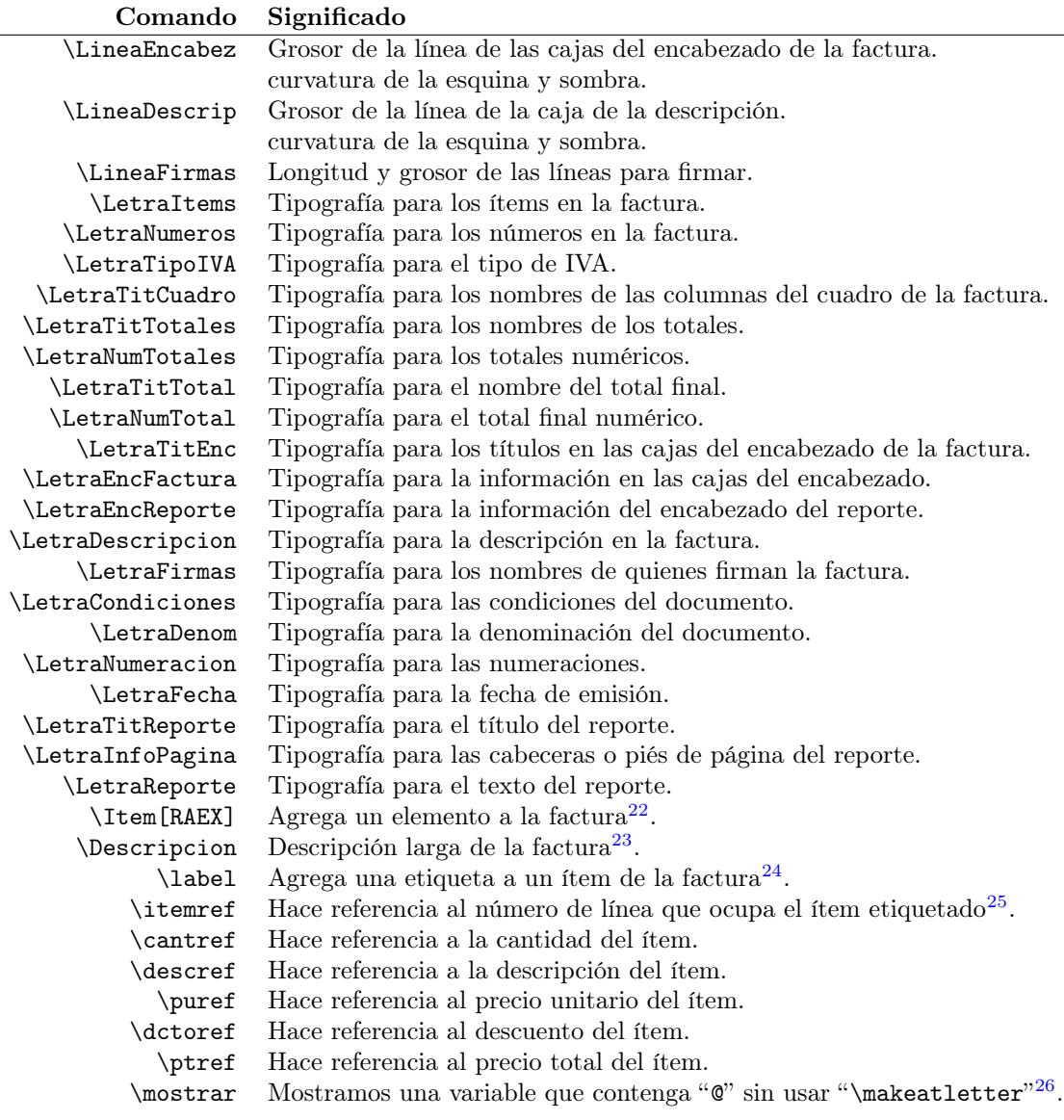

L,

<span id="page-25-0"></span> $^{22}$ Estos comandos *\Item* se escriben dentro del ambiente factura y no en el preámbulo.

 $^{23}$ El comando \Descripcion se escribe dentro del documento, luego del ambiente factura, y no en el preámbulo.

 $^{24}$ Se mantiene el nombre "\label" por compatibilidad con los comandos conocidos de LATEX. Este comando también se escribe dentro del ambiente factura.

 $^{25}$ También se mantienen los nombres de las macros que terminan en " $\mathtt{ref}$ " por compatibilidad con comandos de LAT<sub>E</sub>X como \pageref.

 $^{26}$ Este comando tampoco se usa en el preámbulo sino en cualquier otra parte del documento.

## Pendiente

- $\Box$  1 Hay problemas con la codificación en el archivo csv cuando hay comandos frágiles a escribir.
- $\Box$  2 Las macros \Descuento\*\*\* no son compatibles con la opción de totalización en modo de filas.

### <span id="page-26-0"></span>Información específica de esta versión

Para poder compilar con LuaLATEX es necesaria la versión v2.26 del paquete zref, de fecha 2016/05/21, y la versión v1.18 de atbegshi de fecha 2016/06/09.

Esta versión de factura se sacó principalmente para corregir un error introducido en la versión anterior v2.72 en cuanto a las referencias, para agregar la opción numitem que enumera los ítems en la factura y para que la línea diagonal (opción linea) funcione correctamente siempre.

### <span id="page-26-1"></span>Lista de cambios en las versiones

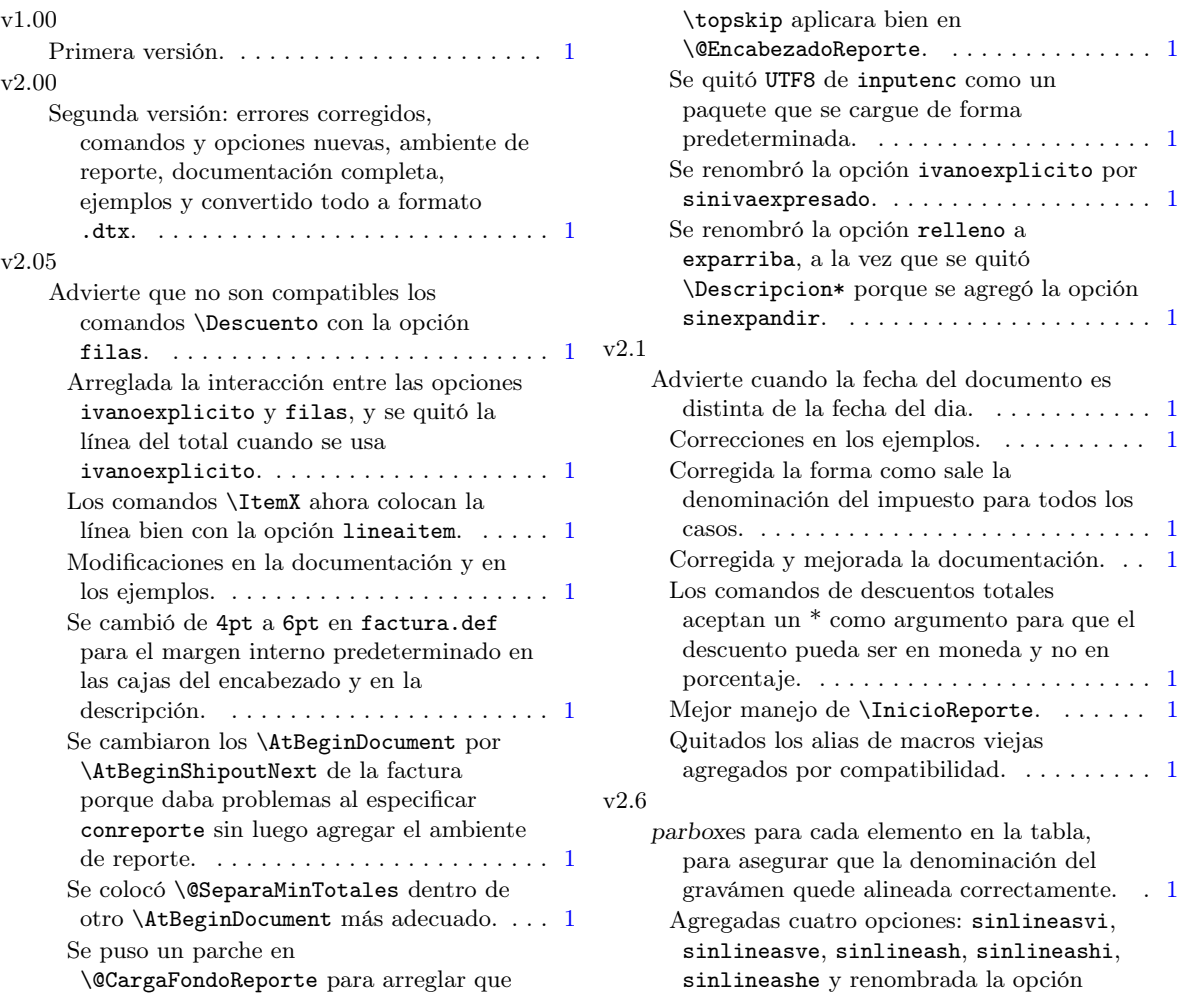

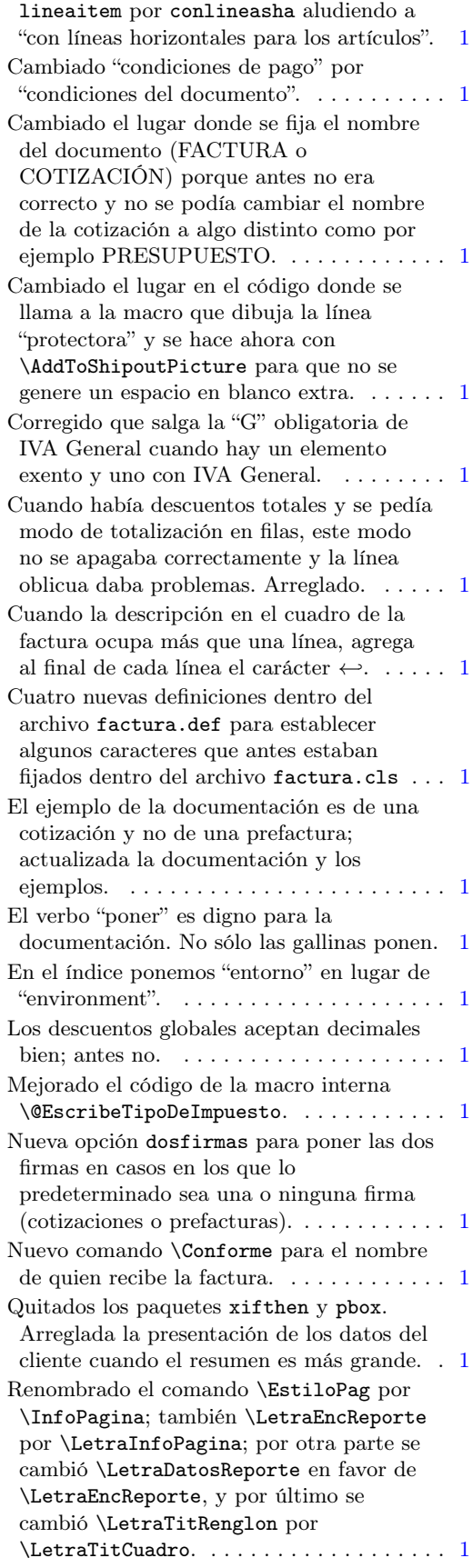

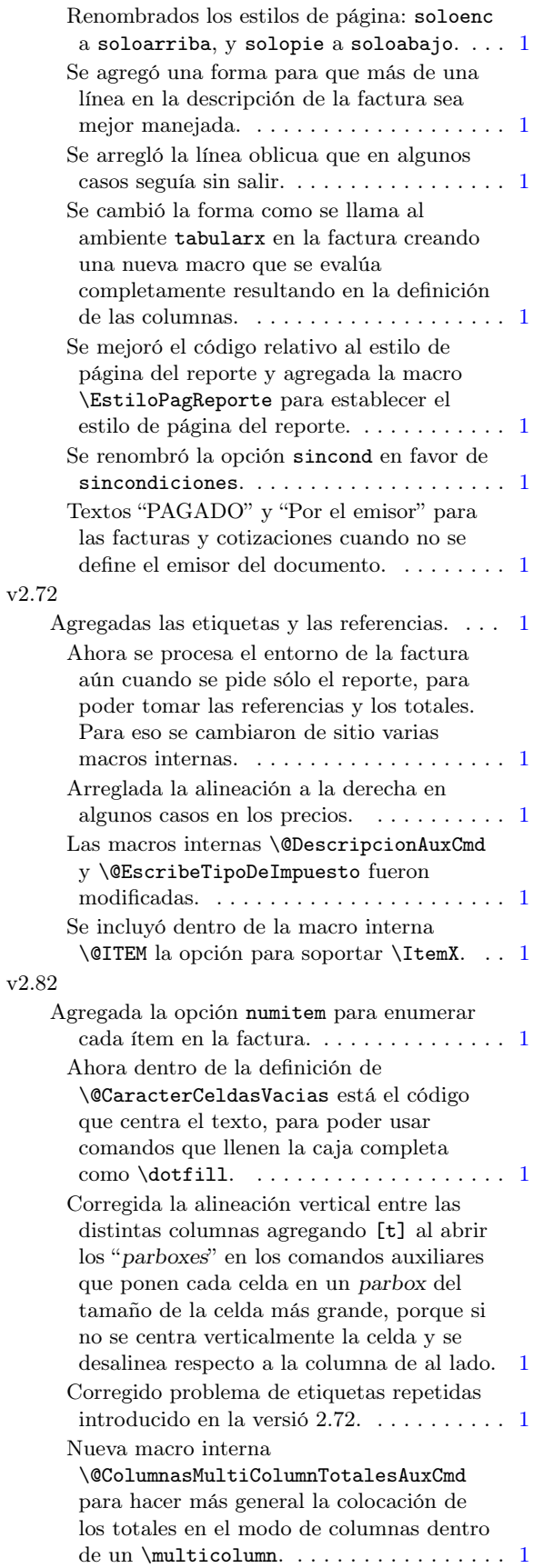

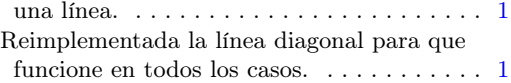

#### Quitado el paquete MnSymbol en favor del comando \flechaCR para la flecha que indica que la descripción ocupa más de

# Índice de comandos, entornos y opciones

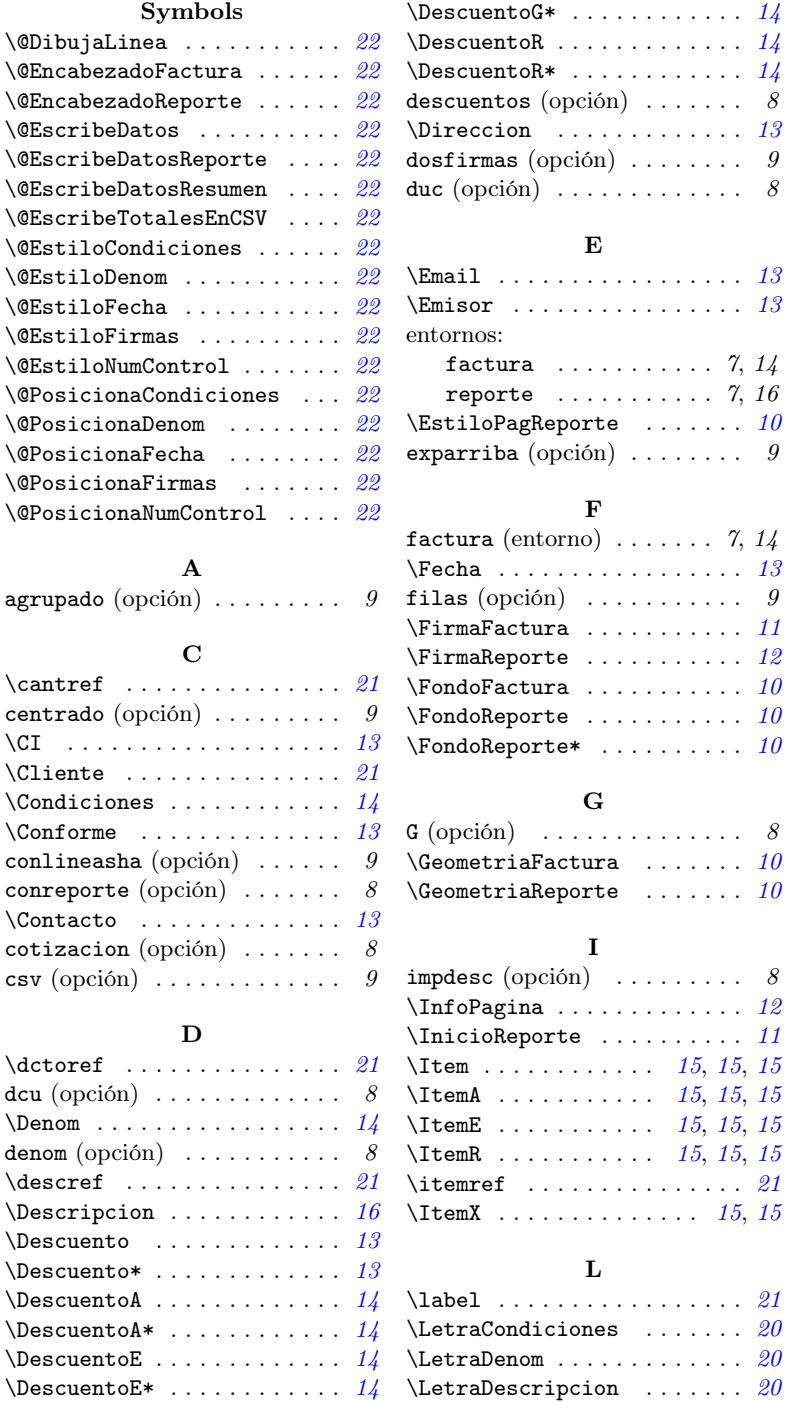

 $\Delta G$  . . . . . . . . . . . . [14](#page-13-7)  $\Delta$  . . . . . . . . . . . . . . [20](#page-19-3)

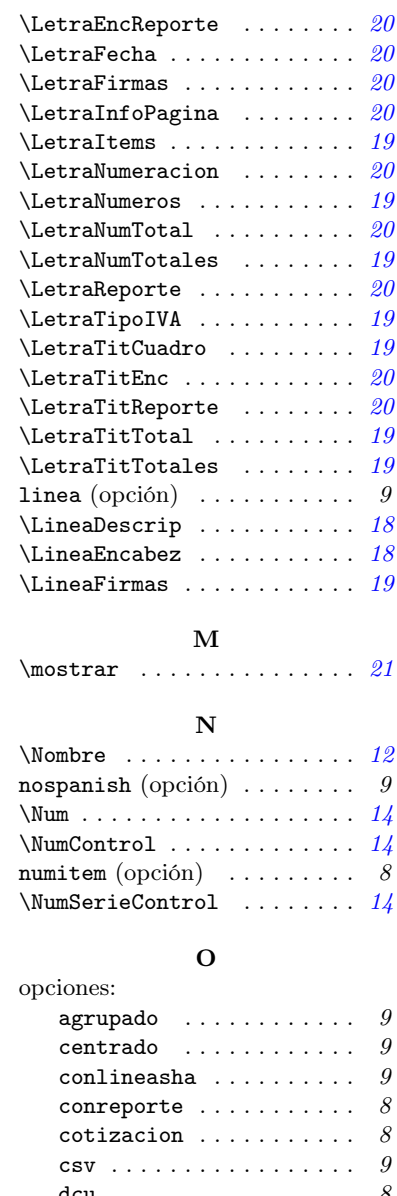

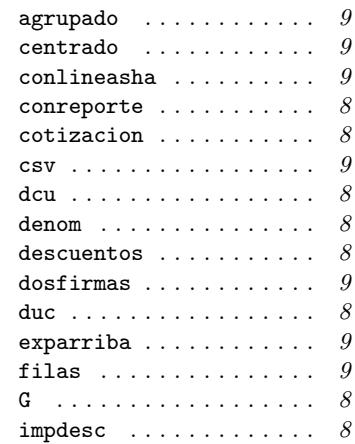

[15](#page-14-6), 15, 15 [15](#page-14-6), 15, 15 [15](#page-14-6), 15, 15 [15](#page-14-6), 15, 15

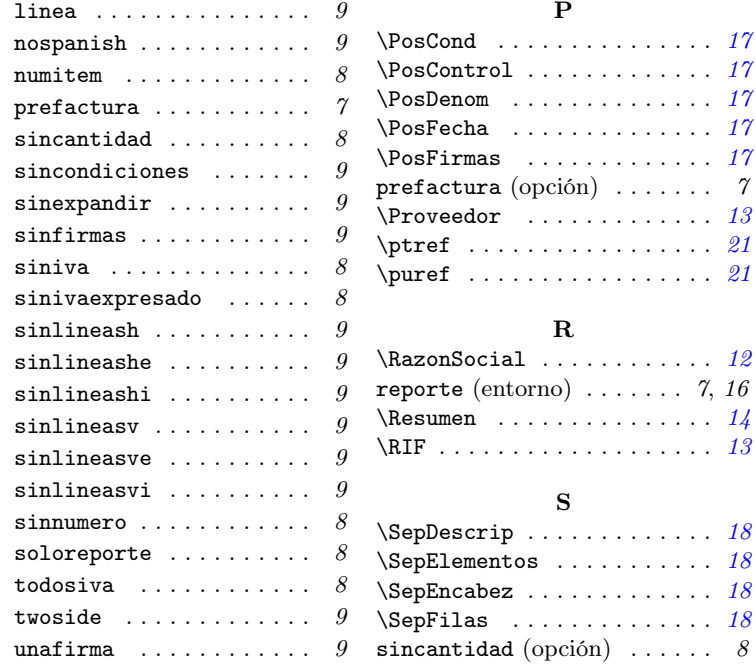

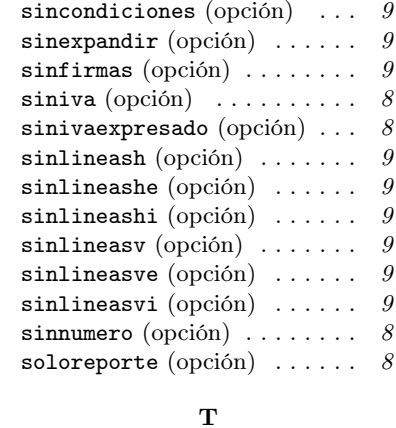

### \RIF . . . . . . . . . . . . . . . . . . . [13](#page-12-12) \Telefono . . . . . . . . . . . . . . [13](#page-12-13) \SepDescrip ..............  $18$  todosiva  $\hbox{(pción)}$  ...............  $8$  $\verb|\September|s | \dots 18 | two side (opción) | \dots 19 |$  $\verb|\September|s | \dots 18 | two side (opción) | \dots 19 |$  $\verb|\September|s | \dots 18 | two side (opción) | \dots 19 |$  ${\tt sincantidad\ (opción)}$  ......  $\beta$  <code>unafirma</code>  $({\rm opción})$  .........  $\beta$  $\verb+\TituloReporte ... ... ... 12$  $\verb+\TituloReporte ... ... ... 12$  $\verb+\TituloReporte* + \dots + \dots + 12$  $\verb+\TituloReporte* + \dots + \dots + 12$  $\mathbf{U}$